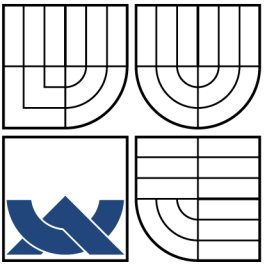

### VYSOKÉ UČENÍ TECHNICKÉ V BRNĚ BRNO UNIVERSITY OF TECHNOLOGY

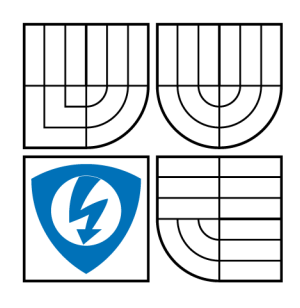

FAKULTA ELEKTROTECHNIKY A KOMUNIKAČNÍCH TECHNOLOGIÍ ÚSTAV RÁDIOELEKTRONIKY FACULTY OF ELECTRICAL ENGINEERING AND COMMUNICATION DEPARTMENT OF RADIO ELECTRONICS

### NÁVRH SLUCHADLA V PROSTŘEDÍ LABVIEW DESIGN OF HEARING AIDS IN LABVIEW

BAKALÁŘSKÁ PRÁCE BACHELOR'S THESIS

AUTOR PRÁCE AUTHOR

ONDŘEJ MACÍČEK

VEDOUCÍ PRÁCE **SUPERVISOR** 

Ing. JIŘÍ SEKORA

BRNO 2009

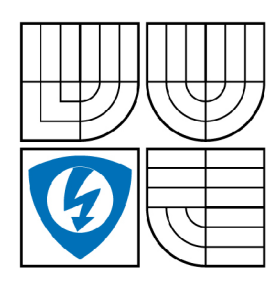

**VYSOKÉ UČENÍ TECHNICKÉ V BRNĚ** 

**Fakulta elektrotechniky a komunikačních technologií** 

**Ústav rádioelektroniky** 

# **Bakalářská práce**

bakalářský studijní obor **Elektronika a sdělovací technika** 

*Student:* Ondřej Macíček *ID:* 73004 *Ročník:* 3 *Akademický rok:* 2008/2009

#### **NÁZEV TÉMATU:**

#### **Návrh slúchadla v prostředí LabVIEW**

#### POKYNY PRO VYPRACOVÁNÍ:

Seznamte se s vyšetřením sluchu, audiogramem a s algoritmy pro kompenzaci sluchových ztrát. Navrhněte<br>blokové schéma sluchadla pro podporu sluchu. V prostředí LabVIEW realizujte sluchadlo pro podporu sluchu s blokové schéma slúchadla pro podporu sluchu. V prostředí LabVIEW realizujte slúchadlo pro podporu sluchu. V pr<br>V prostředí LabVIEW realizujte sluchu sluchu sluchu sluchu sluchu sluchu sluchu sluchu sluchu sluchu sluchu sl využitím nastudovaných algoritmů pro kompenzaci sluchových ztrát.

#### **DOPORUČENÁ LITERATURA:**

[1] National Institutes of Health : Hearing Aids [online]. Poslední aktualizace 2007-05. Dostupný z <[http://www.nidcd.nih.gov/>](http://www.nidcd.nih.gov/).

[2] Siemens Hearing Instruments [online]. Siemens Corp., 2008. Dostupný z <[http://www.siemens-hearing.com/>](http://www.siemens-hearing.com/).

*Termín zadání:* 9.2.2009 *Termín odevzdání:* 5.6.2009

*Vedoucí práce:* Ing. Jiří Sekora

**prof. Dr. Ing. Zbyněk Raida**  *předseda oborové rady* 

#### **UPOZORNĚNÍ:**

Autor bakalářské práce nesmí při vytváření bakalářské práce porušit autorská práve třetích osob, zejména nesmí zasahovat nedovoleným způsobem do cizích autorských práv osobnostních a musí si být plně vědom následků porušení ustanovení § 11 a následujících autorského zákona č. 121/2000 Sb., včetně možných trestněprávních důsledků vyplývajících z ustanovení § 152 trestního zákona č. 140/1961 Sb.

#### **ABSTRAKT**

Práce obsahuje blokové schéma slúchadla pro podporu sluchu, anatomický popis sluchového orgánu člověka a fyzikálni popis některých vybraných veličin, týkajících se zvuku a sluchu. Jsou rozebrány vyšetřovací metody pro určení stupně poškození sluchu a několik typů algoritmů pro kompenzaci degenerace či poruchy sluchu. Dále je vytvořen interaktivní program sluchadla, který má implementovány různé rovnice pro ekvalizaci zvuku.

## KLÍČOVÁ SLOVA

vyšetření sluchu, audiogram, porucha sluchu, kompenzace sluchových ztrát, slúchadlo, algoritmus, blokové schéma sluchadla, virtuální přístroj, labview

### **ABSTRACT**

This thesis contains the block diagram of hearing aid, anatomy description of human hearing system and description of most important physical values in this problematics of hearing and sound. There are analyzed several types of hearing tests for diagnosis of the hearing loss level and some types of algorithms, which fit the frequency characteristic of patient's hearing loss too. Further this thesis contains interactive program of hearing aid, which has implemented equations for sound equalization.

### **KEYWORDS**

hearing test, audiogram, hearing loss, hearing loss fitting, hearing aid, algorithm, block diagram of hearing aid, virtual instrument, labview

MACÍČEK O. *Návrh slúchadla v prostředí LabVIEW.* Brno: Vysoké učení technické v Brně, Fakulta elektrotechniky a komunikačních technologií, 2009. 53 s. Vedoucí bakalářské práce Ing. Jiří Sekora.

### PROHLÁŠENÍ

Prohlašuji, že svou bakalářskou práci na téma "Návrh sluchadla v prostředí LabVIEW" jsem vypracoval samostatně pod vedením vedoucího bakalářské práce a s použitím odborné literatury a dalších informačních zdrojů, které jsou všechny citovány v práci a uvedeny v seznamu literatury na konci práce.

Jako autor uvedené bakalářské práce dále prohlašuji, že v souvislosti s vytvořením této bakalářské práce jsem neporušil autorská práva třetích osob, zejména jsem nezasáhl nedovoleným způsobem do cizích autorských práv osobnostních a jsem si plně vědom následků porušení ustanovení § 11 a následujících autorského zákona č. 121/2000Sb., včetně možných trestněprávních důsledků vyplývajících z ustanovení §152 trestního zákona č. 140/1961 Sb.

V Brně dne ................

(podpis autora)

# **OBSAH**

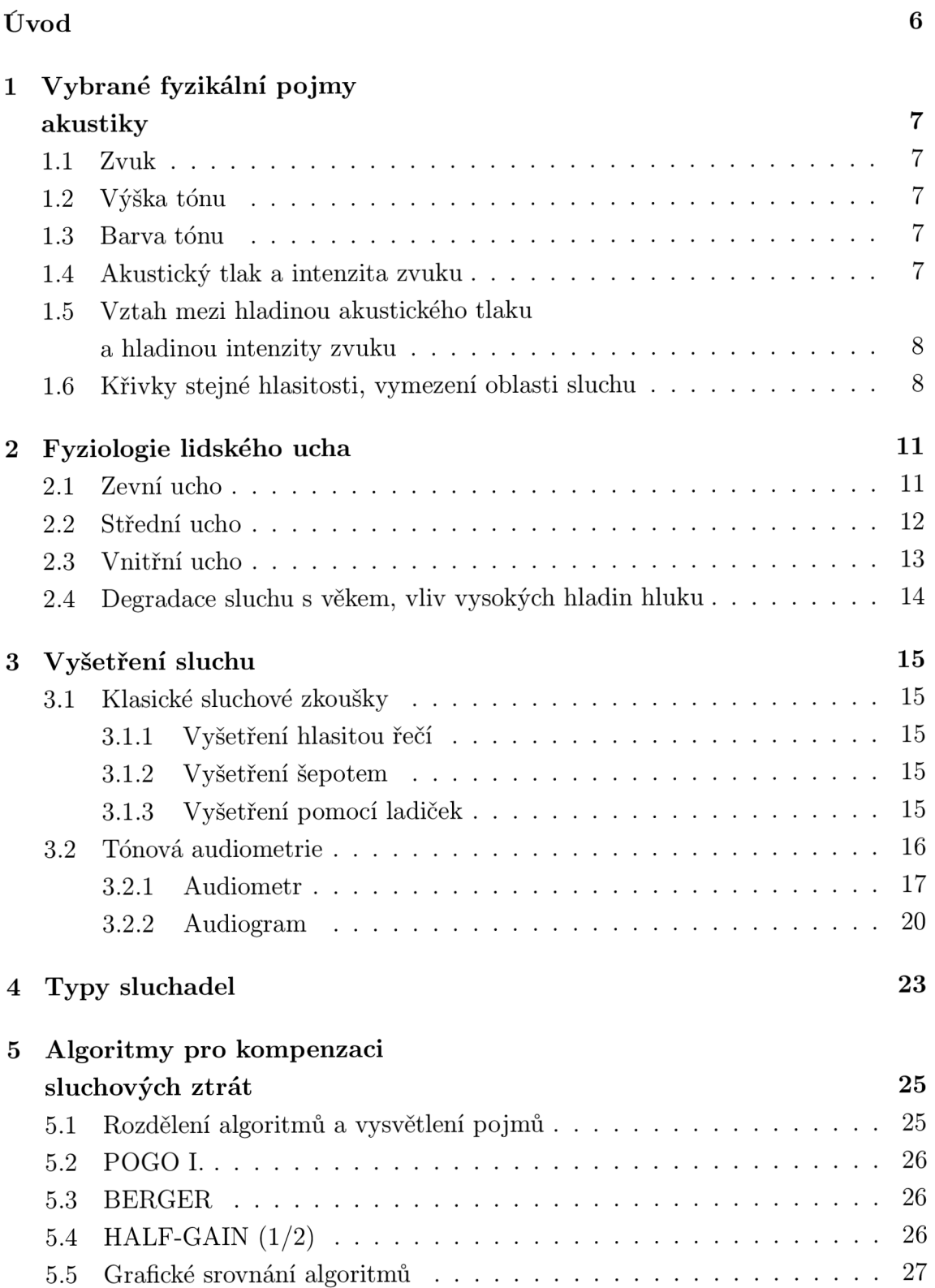

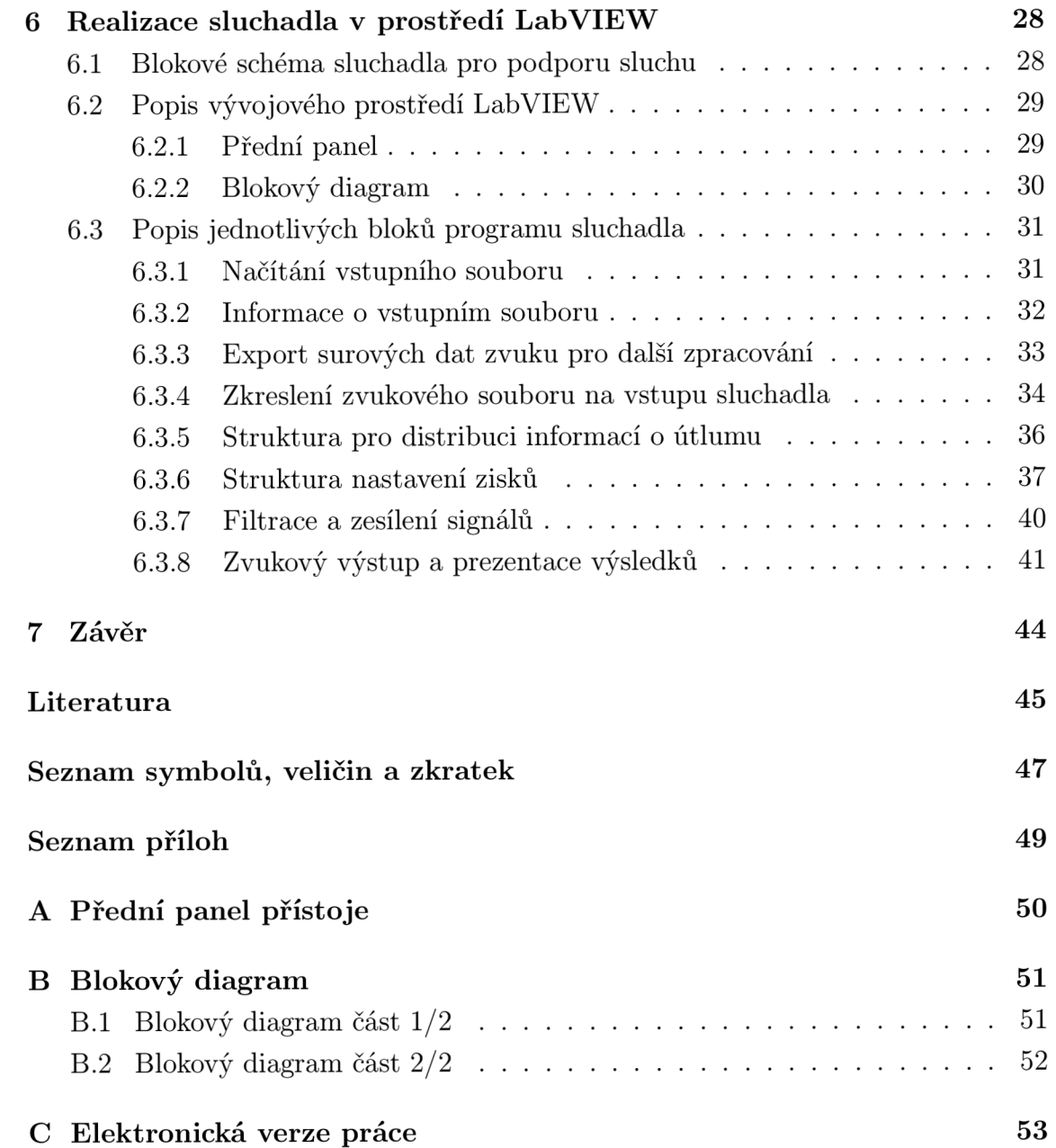

# **SEZNAM OBRÁZKŮ**

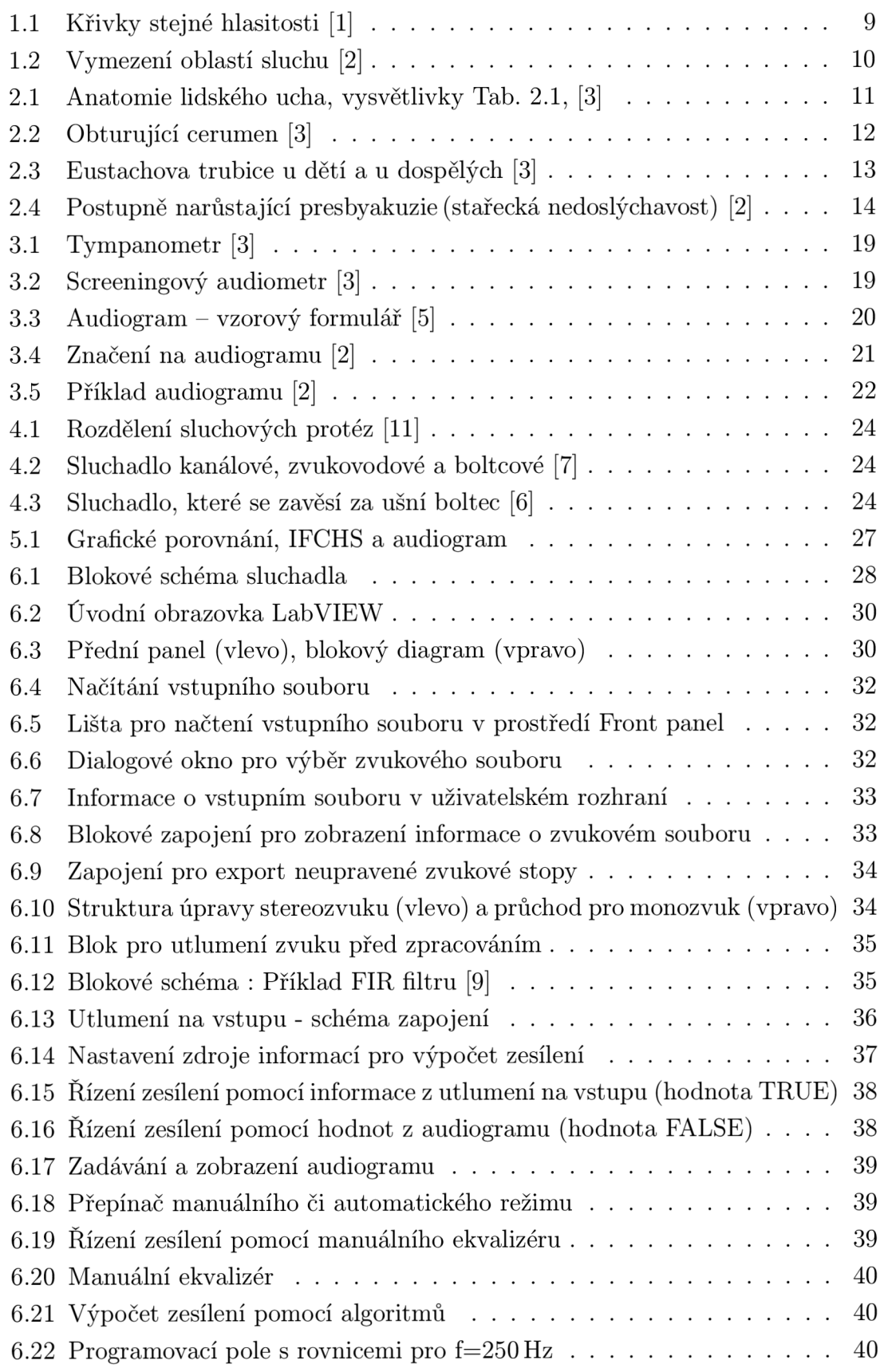

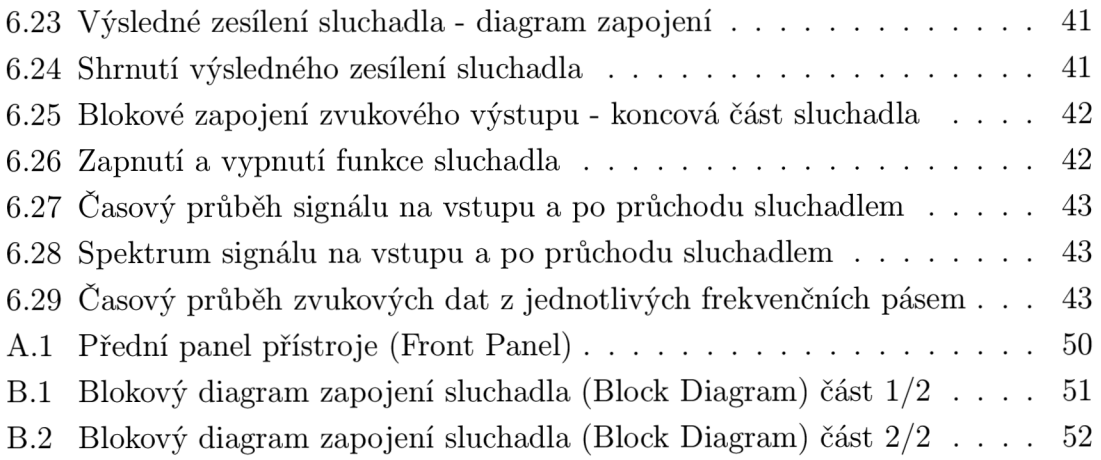

# **SEZNAM TABULEK**

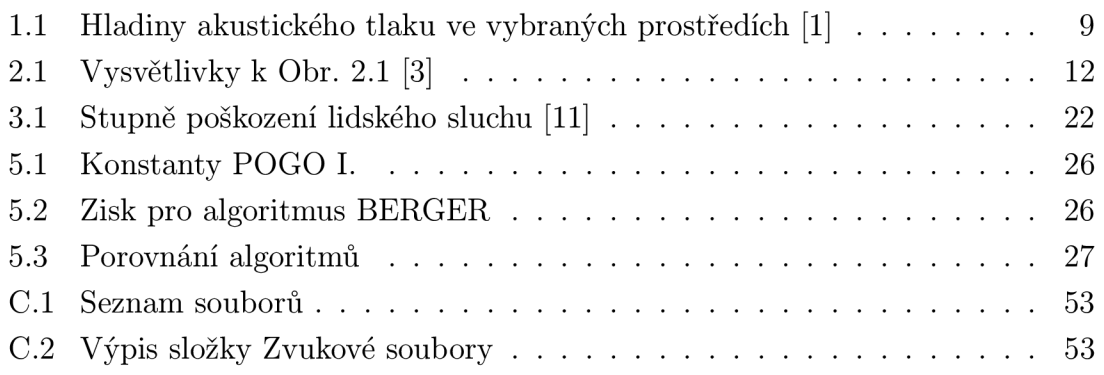

# **ÚVOD**

Lidské tělo prochází postupnou degenerací a procesem stárnutí s přibývajícím věkem. Tato věková hranice je individuální a liší se u jednotlivých lidí. Proces stárnutí se projevuje i na sluchovém aparátu. Lidský sluch je velmi důležitým smyslem, který zprostředkovává zvukové podněty z okolí a umožňuje člověku orientovat se v prostoru. Protože se snižující se kvalitou sluchu je člověk omezen v komunikaci s okolím a jeho pozornost na okolní podněty je omezena, byla ve snaze pomoci člověku s postižením sluchu vyvinuta sluchová náhrada - slúchadlo. Konstrukce a funkce různých typů sluchadel je rozdílná, ale cíl je jednoznačný: zvýšit kvalitu sluchu člověku, který hůře slyší vlivem ochabnutí sluchového aparátu nebo kvůli vrozenému, či zraněním vyvolanému postižení. Cílem této bakalářské práce je se seznámit s problematikou týkající se sluchu a sestrojit blokové schéma a virtuální model sluchadla, který bude demonstrovat funkci reálných sluchadel.

# **1 VYBRANÉ FYZIKÁLNI POJMY AKUSTIKY**

### **1.1 Zvuk**

Zvuk je mechanické vlnění, které způsobuje tlakové změny v daném prostředí a je registrovatelné lidským sluchem. Aby mohlo být určité mechanické vlnění slyšitelné pro člověka, musí splňovat několik parametrů: musí být svou intenzitou a frekvencí ve slyšitelné oblasti ucha. Zvuk se šíří různými prostředími různou rychlostí. Ve vzduchu se zvuk šíří rychlostí 344m/s (při běžné pokojové teplotě), se zvyšující teplotou se rychlost šíření zvyšuje.

Tlakové změny mohou být periodické, neperiodické nebo pulzní. Periodické zvuky lze charakterizovat jejich frekvencí (Hz). Mění-li se tlak periodicky, vnímá ho lidské ucho jako tón. Výška tónu se mění přímo úměrně s frekvencí. Zvláštní druh tónu je harmonický signál, který lze charakterizovat výškou, barvou a akustickým tlakem.

Z hlediska posluchače lze charakterizovat zvuk, který vyvolává nepříjemný nebo rušivý vjem, takové zvuky (periodické či neperiodické) označujeme jako hluk [1].

### **1.2 Výška tónu**

Výška tónu (jednotka Hz) je dána frekvencí nejnižší harmonické složky. Lidé do věku 20 - 25 let jsou schopni slyšet vysoký rozsah frekvencí od 16 Hz až 20 kHz. Tento rozsah se v průběhu stárnutí, nemocí sluchového ústrojí či nadměrnou námahou sluchu postupně snižuje, člověk pak slyší hůře vyšší kmitočty [1].

### **1.3 Barva tónu**

Barva tónu je dána vyššími harmonickými (celistvými násobky základní, první harmonické složky). Pomocí rozložení těchto vyšších harmonických složek je člověk schopen rozeznávat různé druhy hudebních nástrojů nebo jednotlivé osoby podle jejich hlasového projevu [1].

### **1.4 Akustický tlak a intenzita zvuku**

Jednotkou akustického tlaku *p* je Pa (pascal). Rozměrově je 1 Pa = 1 N/1m<sup>2</sup>. Tato veličina udává také informaci o velikosti přenášené energie.

Intenzita zvuku (J) udává množství energie procházející jednotkovou plochou, kolmou na směr šíření zvukové vlny. Základní jednotkou je  $\mathrm{W}/\mathrm{m}^2.$  Nejmenší intenzita zvuku, kterou je lidské ucho schopno zaregistrovat je  $10^{-12} \,\mathrm{W/m^2}$  [1].

# **1.5 Vztah mezi hladinou akustického tlaku a hladinou intenzity zvuku**

Užití jednotek Pa by bylo velmi nepřehledné, museli bychom udávat vícemístné hodnoty, pro větší přehlednost byla zavedena jednotka decibel (dB). Jedná se o poměrné, vztažné logaritmické jednotky [1]. Hladina akustického tlaku L

$$
L = 20 \cdot \log\left(\frac{p}{p_0}\right) \tag{1.1}
$$

*L -* hladina akustického tlaku *p -* změřený akustický tlak (Pa)  $p_0 = 20 \,\mu Pa$  - vztažná hodnota

Hladina intenzity zvuku *Lj* 

$$
L_J = 10 \cdot \log\left(\frac{J}{J_0}\right) \tag{1.2}
$$

*Lj -* hladina intenzity zvuku *J -* změřená intenzita zvuku (W/m<sup>2</sup> )  $J_0 = 10^{-12} W/m^2$  - vztažná hodnota

V praxi se využívá jednotek akustického tlaku, protože se snáze měří. Citlivost lidského ucha v dB je od OdB (sluchový práh) do 140dB (práh bolesti), při vysokých hodnotách akustického tlaku již ucho nevnímá zvukový vjem, ale mechanické záchvěvy, které způsobují bolest a mohou natrvalo poškodit sluchový orgán [1].

# **1.6 Křivky stejné hlasitosti, vymezení oblasti sluchu**

Křivky stejné hlasitosti (Obr. 1.1), neboli Fletchem- Munsonovy křivky vyjadřují rozdíly v citlivosti sluchu a subjektivní vnímání hlasitosti lidského ucha, které je velice frekvenčně závislé a tudíž nelineární. Jednotlivá křivka, která prochází přes všechny slyšitelné frekvence udává nutnou úroveň akustického tlaku na jednotlivých frekvencích, aby byla hlasitost na všech frekvencích subjektivně stejná [1].

| Zdroj zvuku                        | L [dB]          | Vzdálenost od zdroje |
|------------------------------------|-----------------|----------------------|
| Sluchový práh                      | $\theta$        |                      |
| Kvalitní tichá komora bez pacienta | $d$ o 10        | difúzní pole         |
| Zasněžený les při bezvětří         | $10 - 20$       | difúzní pole         |
| Šepot v tichém prostředí           | 40              | 1 <sub>m</sub>       |
| Mixér                              | $a\check{z}$ 85 | 1 <sub>m</sub>       |
| Klakson auta                       | $90 - 100$      | 1 <sub>m</sub>       |
| Pneumatická sbíječka               | 110             | 1 <sub>m</sub>       |
| Motor proudového letadla           | 120             | 1 <sub>m</sub>       |
| Práh bolesti                       | 130             |                      |

Tab. 1.1: Hladiny akustického tlaku ve vybraných prostředích [1]

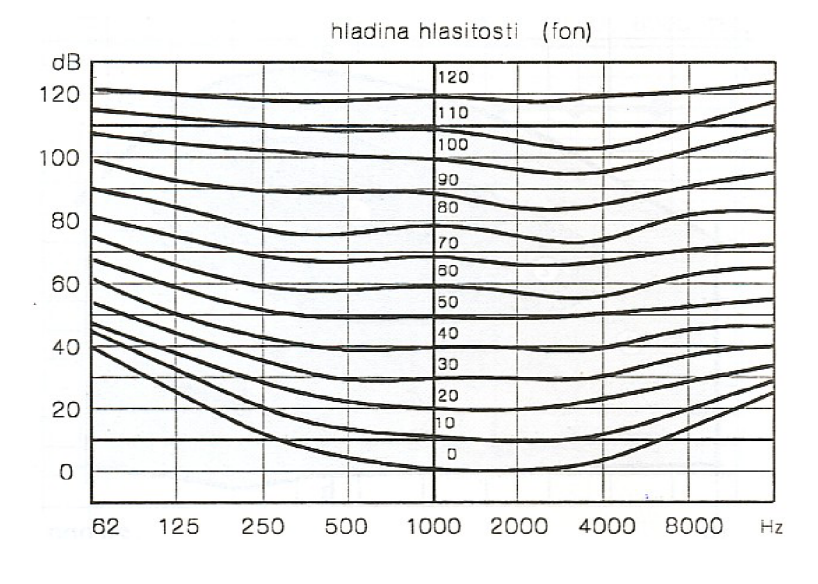

Obr. 1.1: Křivky stejné hlasitosti [1]

Z daného průběhu je patrné, že lidské ucho je nejcitlivější na frekvencích 3 - 4 kHz. Nejhůře pak vnímá hloubky, pro které je potřeba vyvinout mnohem vyšší akustický tlak, aby posluchač subjektivně vnímal nízké frekvence stejně hlasitě. Na vyšších frekvencích je patrná vysoká nelinearita [1].

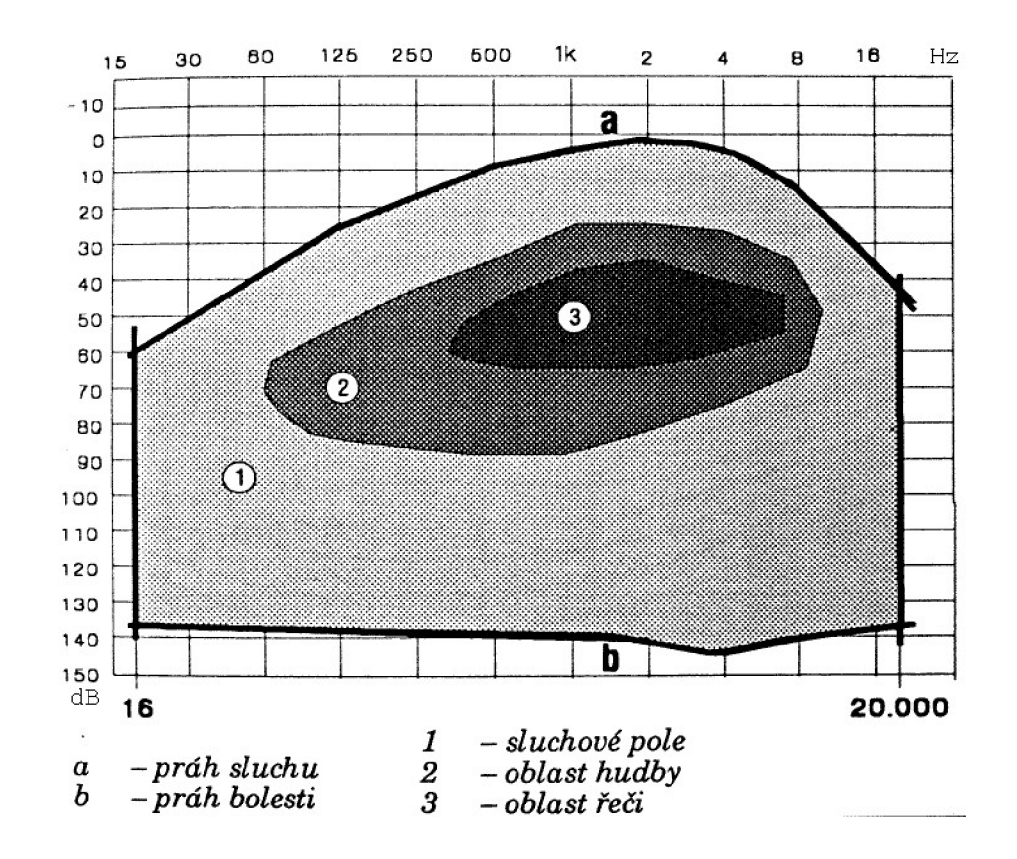

Obr. 1.2: Vymezení oblastí sluchu [2]

# **2 FYZIOLOGIE LIDSKÉHO UCHA**

Ucho je periferní sluchový a rovnovážný analyzátor podílející se na vnímání zvuku a rovnováhy.

Ucho rozdělujeme na zevní, střední a vnitřní část [3]

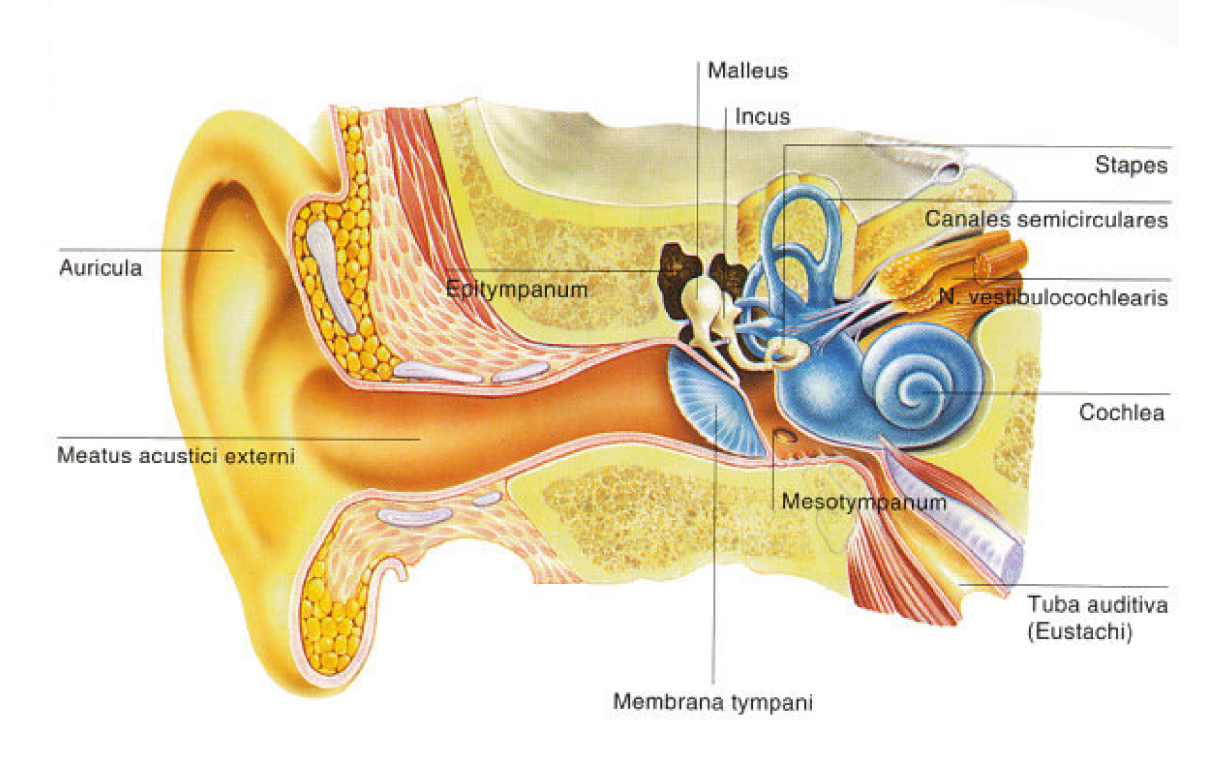

Obr. 2.1: Anatomie lidského ucha, vysvětlivky Tab. 2.1, [3]

### **2.1 Zevní ucho**

Zevní ucho (Obr. 2.1) je tvořeno boltcem, zevním zvukovodem a bubínkem. Základní kostru boltce, která určuje jeho tvar a velikost, tvoří kornoutovitě tvarovaná chrupavka krytá jemnou kůží. Chrupavka boltce pokračuje do zevního zvukovodu (meantus acusticus externus), kde tvoří jeho zevní 2/3. Zevní zvukovod vytváří kanál do temporární kosti (os tympanicum) a končí slepě bubínkem (membrána tympani). Je vystlán jemnou kůží, která obsahuje mazové žlázky a ve vchodu do zvukovodu i chloupky (tragi). Sekret glandulae ceruminosae spolu se sekretem tukových žlázek tvoří ušní maz, který může být patrný na stěně zvukovodu jako povlak hnědé nebo světlejší barvy. Při větším množství zaschne a může vytvořit obsturující (zamezující průchodu zvuku) mazovou zátku (cerumen obturans) viz Obr. 2.2.

| česky                   | latinsky                  |
|-------------------------|---------------------------|
| Zevní ucho              | auris externa             |
| Třmínek                 | stapes                    |
| <b>Boltec</b>           | auricula                  |
| Polokruhovité kanálky   | canales semicirculares    |
| Zevní zvukovod          | meatus acusticus externus |
| Hlemýžď                 | colchea                   |
| <b>Bubinek</b>          | membrana tympani          |
| Eustachova trubice      | tuba auditiva             |
| Kladívko                | maleus                    |
| Cásti dutiny středoušní | mesotympanum, epitympanum |
| Kovadlinka              | incus                     |
| Nerv                    | N. vestibulocochlearis    |

Tab. 2.1: Vysvětlivky k Obr. 2.1 [3]

Bubínek (membrana tympani) je tenká membrána, oddělující zvukovod od středoušní dutiny. Skládá se ze tří vrstev: zevní vrstvy, střední vrstvy a vnitřní vrstvy. Zesílený okraj bubínku je zasazen do spánkové kosti. Do bubínku je vrostlé manubrium kladívka a vytváří tak linii, rozdělující bubínek na přední a zadní polovinu. Při vyšetření otoskopií vypadá bubínek jako šedá, lesklá trychtýřovitá membrána. Natočení bubínku se liší podle stáří – u novorozence je orientace téměř horizontálně, u dospívajících šikmo a u dospělých osob je téměř kolmo na podélnou osu zevního zvukovodu [3].

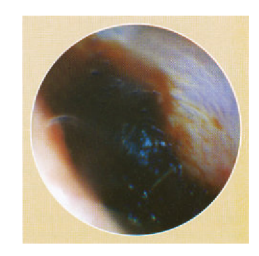

Obr. 2.2: Obturující cerumen [3]

## **2.2 Střední ucho**

Je tvořeno systémem dutinek ve spánkové kosti, které vznikly jako výchlipky hltanu. Tyto dutinky vyplňuje vzduch. Středoušní dutina je nejdůležitější součástí středního ucha, je spojená s nosohltanem Eustachovou trubicí (lat. tuba auditiva). Středoušní dutina má tvar bikonkávní čočky (tloušťka 2-4mm a výška 15mm v dospělosti). Obsahuje středoušní kůstky: kladívko, kovadlinku a třmínek. Horní část dutiny je tvořena kostěnou přepážkou, která odděluje středoušní část od střední jámy lební. Přední strana přechází v Eustachovu trubici.

Eustachova trubice spojuje středoušní dutinu s nosohltanem. U dětí má úhel 10° vzhledem k horizontální rovině, u dospělých 45°, viz Obr. 2.2.

Horní třetina Eustachovy trubice je tvořena kostí a zbytek chrupavkou a fibrózní tkání. Kostní část je trvale otevřená a pokračuje z přední stěny středoušní dutiny. Chrupavčitá část je v klidu uzavřená, k otevření dojde při polknutí, kýchaní a zívání. Tato tuba se otevře asi lOOOx za 1 den na dobu 0,2 s (celkem 3 minuty denně) [3].

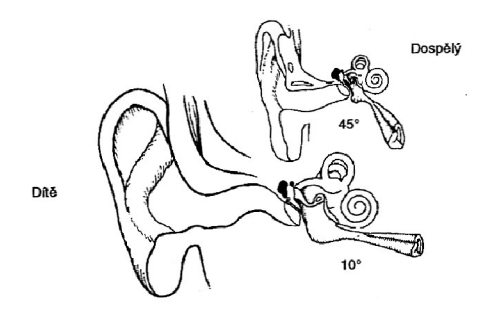

Obr. 2.3: Eustachova trubice u dětí a u dospělých [3]

Trubice má tři funkce ve vztahu ke středouší:

- **Ventilační** vyrovnává tlak ve středouší s atmosferickým tlakem
- **Ventilační** vyrovnává tlak ve středouší s atmosferickým tlakem
- **Drenážní** odstraňuje sekret, vytvořený ve středouší do nosohltanu
- **Ochranná** ochraňuje středouší před průnikem sekretu z nosohltanu do středoušní dutiny [3]

### **2.3 Vnitřní ucho**

Ve vnitřním uchu se nachází smyslový epitel sluchového a rovnovážného ústrojí. Skládá se z hlemýždě (colchea) a systému polokruhových kanálků (canales semicirculares, viz Obr. 2.1), které se nacházejí ve spánkové kosti v její nejsilnější části pyramidě.

Zvukové vlny se přenáší přes bubínek kůstkami až na oválné okénko, jehož vibrace mění objemový posun perilymfy. Hlemýžď obsahuje Cortiho orgán, ten je tvořen třemi řadami zevních vláskových buněk a jednou řadou vnitřních vláskových buněk. Pomocí těchto buněk se převádí kmitavé pohyby z ductus cochlearis a z přilehlých membrán, rozechvělých pohybem perilymfy na elektrické biopotenciály, které procházejí přes sluchový nerv do CNS (centrální nervová soustava) [3].

# **2.4 Degradace sluchu s věkem, vliv vysokých hladin hluku**

Pro člověka je nebezpečné vystavovat se vysokým akustickým hladinám hluku. Dokonce ikratší pobyt v hlučném prostředí může způsobit poškození sluchu ať už vratné, nebo nevratné. Pokud je člověk tedy vystaven nadměrnému hluku, měl by svůj sluch chránit různými ochrannými pomůckami (sluchátka, pěna do uší apod.). Jedná-li se o poškození sluchu z pracovního prostředí, hovoříme o tzv. profesionální nedoslýchavosti.

Míra poškození sluchu je závislá na průměrné intenzitě hluku, jeho charakteru, délce trvání, na složení kmitočtového spektra hluku a individuální vnímavosti člověka na hluk. Míra intenzit a invazivnosti hluku je přímo úměrná rychlosti poškození a stupni poškození sluchu. Za rizikové pracoviště je označeno takové, kde je během pracovní doby naměřená akustická hladina hluku přes 85 dB (filtr A). Lidé kteří jsou vystaveni takovému hluku následně slyší hůře vyšší kmitočty (výšky) [1].

Horší slyšitelnost výšek se také projevuje s přibývajícím věkem člověka. Grafická závislost je jasně patrná z Obr. 2.4. Křivky s většími ztrátami jsou naměřeny lidem s vyšším věkem.

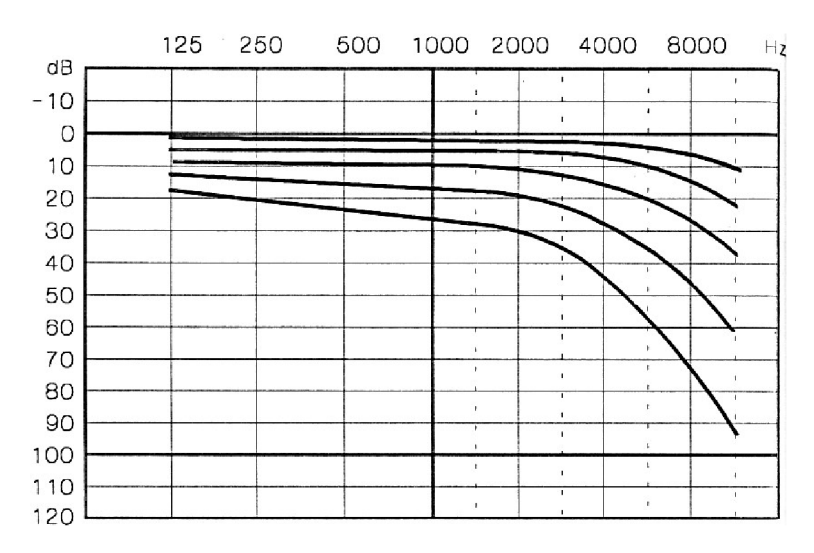

Obr. 2.4: Postupně narůstající presbyakuzie (stařecká nedoslýchavost) [2]

# **3** vyšetření sluchu

Vyšetření sluchu pacienta je nezbytně potřebné k určení vady sluchu. K vyšetřovaní se používají různé metody, které si liší způsobem vyšetření a tím, zda pacient musí při vyšetření spolupracovat, či nemusí.

### **3.1 Klasické sluchové zkoušky**

Jsou někdy nazývány kvalitativní. Jedná se o vyšetření hlasitou řečí, šepotem či ladičkami. Tyto zkoušky jsou orientační [1].

#### **3.1.1 Vyšetření hlasitou řečí**

Při tomto typu vyšetření se "testuje" každé ucho zvlášť. Druhé, aktuálně nevyšetřované ucho je ohlušeno (maskováno), aby nezkreslovalo vyšetření.

Při vyšetření se používají slova obsahující jak hluboké, tak vysoké hlásky. Tímto způsobem lze zjistit, zda pacient slyší špatně výšky či hloubky. Při této diagnostice asistuje sestra, která obsluhuje ohlušovač druhého ucha a stíní pacientův zrak, aby se zabránilo odezírání a aby zkouška byla zaměřena opravdu jen na vyšetřované ucho.

Během měření zaznamenáváme, o které ucho se jedná a na jakou vzdálenost v metrech pacient opakoval slova, která mu byla reprodukována [1].

#### **3.1.2 Vyšetření šepotem**

Pro tento druh diagnostiky není třeba maskovat druhé ucho, protože akustické tlaky nejsou vysoké, stačí, když bude nevyšetřované ucho ucpáno prstem. Při užití ohlušovačů by mohlo dojít k maskování obou uší a měření by tak bylo irelevantní.

Vyšetření se v dalších bodech neliší od předchozího způsobu. Zaznamenáváme vzdálenost, na kterou pacient rozpoznává většinu slov [1].

#### **3.1.3 Vyšetření pomocí ladiček**

Ladička je kovový nástroj, který je zdrojem jednoduchých tónů [2]. Ladičky nesmí být zhotovené z lehkých slitin, které mají tendenci rozezvučet se na vyšších kmitočtech, než požadujeme. Obvyklá rezonance ladičky je 256 Hz, nejvyšší kmitočet při tomto vyšetření je 500 Hz [1].

Chceme-li měřit vzdušné vedení, je ladička umístěna u ušního boltce. Pro diagnostiku kostního vedení je přitisknuta upínacím systémem, který je k ladičce od výrobce dodáván, k lebce. U převodní poruchy je vjem vyvolaný kostním vedením intenzivnější.

Základní druhy zkoušek jsou pojmenovány podle autorů, kterými byly aplikovány: Weberova, Rinného a Schwabachova [1].

#### **Nevýhody klasických sluchových zkoušek**

Výsledky nejsou prakticky ověřitelné a měření je velmi snadno zkreslitelné a neobjektivní. Při různých měřeních nelze dosáhnout stejným měřicích podmínek. Měření je ovlivněno akustickou místnosti, ve které je diagnostika prováděna a akustickým pozadím, které není konstantní. Lékař navíc, aniž by si to uvědomoval, se zvyšující se vzdáleností od pacienta, zvyšuje hlasitost řeči. Navíc každý lékař má jiný hlas (muž hlubší, žena vyšší). V neposlední řadě je také velká nevýhoda, že pomocí ladiček neproměňme celé frekvenční pásmo, a tedy i když nezjistíme sluchovou poruchu např. na 256 Hz, může být pacient nedoslýchavý na frekvencích vyšších  $(1\,\text{Hz} - 4\,\text{kHz})$ , které jsou podstatnější pro porozumění lidské řeči.

Přesto si tyto metody zachovali své místo v diagnostice kvůli své rychlosti a nenáročnosti. Pokud chceme diagnostikovat s velkou přesností, musíme použít modernějších metod pomocí přístrojové techniky - audiometrie [1].

### **3.2 Tónová audiometrie**

Tónovou audiometrií vyšetřujeme kostní a vzdušné vedení pomocí harmonických (sinusových) tónů. Každé ucho se vyšetřuje zvlášť. Měření je prováděno kalibrovaným přístrojem, který se nazývá audiometr.

Abychom předešli zkreslení okolním hlukem, je vyšetření prováděno ve speciálních místnostech, nebo v tzv. "tichých komorách". Maximální hlukové pozadí je dáno normou CSN ISO 8253-1. Hluk při měření by neměl překračovat hladinu 20 dB  $(filtr A).$ 

Při vyšetření se používá sluchátek a při této diagnostice vzdušného vedení je testováno každé ucho zvlášť. Zkouška je prováděna na sedmi základních frekvencích: 125, 250, 500, 1000, 2000, 4000 a 8000 Hz, mohou být použity i doplňkové kmitočty (750, 1500, 3000 a 6000 Hz). Větší rozsah kmitočtů (16 Hz  $-$  20 kHz) není pro vyšetření důležitý resp. frekvence nad 4kHz nejsou podstatné pro porozumění lidské řeči. Tóny o vyšší frekvenci (10 kHz) se nepoužívají také proto, že je obtíž se standardizováním. Vyšetření, při kterém jsou vyšetřeny i vyšší frekvenční pásma (f > 4000 Hz) se zabývá vysokofrekvenční audiometrie.

Pro vyšetření kostního vedení se používá speciálního doplňku tzv. kostního vibrátoru. Vedení pomocí kostí se vyšetřuje na těchto kmitočtech: 250, 500, 1000, 2000 a 4000 Hz.

Výsledek vyšetření audiometrem je znázorněn na tzv. audiogramu (Obr. 3.3) [1].

#### $3.2.1$ Audiometr

**3.2.1 Audiometr**  přístroj generuje různé akustické signály o různých frekvencích a intenzitách.

Jedná se o elektronický přístroj, který se skládá z několika funkčních bloků. Každý audiometr obsahuje generátor (harmonický – pro konkrétní frekvence a také šumový – používaný pro maskování). Zkreslení tohoto generátoru by mělo být co nejmenší, dnešní moderní přístroje dosahují zkreslení v desetinách procenta.

Dále se audiometr skládá z děliče, přerušovače, signalizátoru a připojených sluchátek a kostního vibrátoru.

Dělič umožňuje přepínat intenzitu generovaných tónů. Krok přepínání musí být po 5 dB nebo méně a to v celém rozsahu. Poloha 0 dB odpovídá normálnímu prahu  $p_{\rm{label}}$ 

Přerušovač je spínač, kterým se spouští a vypíná vysílaný tón. Tato funkce nesmí ovlivňovat samotné vyšetření. Přerušovaný tón je pacientem snáze rozpoznatelný, než stálý, nepřerušovaný tón.

Audiometr také obsahuje signalizátor, nejčastěji v provedení tlačítka, kterým dává pacient lékaři zpětnou vazbu, že aktuální tón slyší. Audiometr obsahuje i mikrofon, pomocí kterého se pacient domlouvá z tiché komory.

Sluchátka musí umožňovat těsné přilnutí k uchu, musí být co nejkvalitnější co se týče zkreslení. Také manipulace a čištění musí být snadné. Sluchátka jsou dodávána ke konkrétnímu přístroji a jsou trvalou součástí daného audiometru, nelze kombinovat sluchátka a přístroj od různých výrobců, protože jsou nakalobrována na konkrétní přístroj.

Kostní vibrátor je vyhotoven z tvrdého materiálu, je opatřen kruhovitou ploškou, která zprostředkovává kontakt s pacientem. Má být opatřen příslušenstvím, pomocí kterého můžeme připevnit kostní vibrátor k hlavě pacienta [2].

Podle parametrů měřeného signálu rozeznáváme audiometr tónový, slovní a pro objektivní audiometrii.

#### 1. **Tónový audiometr**

Pomocí tohoto přístroje stanovujeme sluchový práh pro přesně definované tóny. Jedná se o základní a nejpoužívanější přístroj v audiometrii [2].

#### 2. **Slovní audiometr**

Používá se pro určení, zda pacient rozumí přehrávaným slovům, větám a jiným složkám řeči [2].

#### 3. **Audiometr pro objektivní audiometrii**

Při tomto způsobu vyšetření není třeba spolupráce pacienta s lékařem. Při této diagnostice se využívá tympanometr, tedy audiometr, který využívá evokované potenciály vyvolané zvukovými podněty. Tento způsob vyšetření je používán při vyšetření malých dětí, které ještě nerozumí pokynům lékaře, nebo u lidí, kteří záměrně vyšetření zkreslují a neudávají pravdivé údaje [2].

Podle konstrukce dělíme přístroje na audiometry pro depistáž, pro běžnou diagnostiku a na klinické audiometry [2].

#### 4. **Audiometry pro depistáž**

Jedná se o tzv. screeningový přístroj, tedy sloužící pro orientační měření. Přístroj generuje menší počet tónů, většinou pouze pět, mohou být jednokanálové a nejsou vybaveny kostním vibrátorem, mohou tedy vyšetřit pouze vzdušné vedení [2].

#### 5. **Pro běžnou diagnostiku**

Diagnostický audiometr je určen pro kompletní diagnostiku jak vzdušného (pomocí sluchátek), tak kostního vedení (kostní vibrátor). Sluchový práh měří na osmi základních frekvencích, pro měření je možno použít maskovací šum, tedy takovou směs zvuků, aby nedocházelo k přeslechům mezi levým a pravým uchem. Použití v odborné lékařské praxi [2].

#### 6. **Klinické audiometry**

Jedná se o komplexní přístroj, který má stejné funkce jako audiometr pro diagnostiku. Navíc má možnost provádět řadu speciálních zkoušek a vyšetření  $[2]$ .

Na Obr. 3.1 a Obr. 3.2 jsou uvedeny příklady měřicích přístrojů.

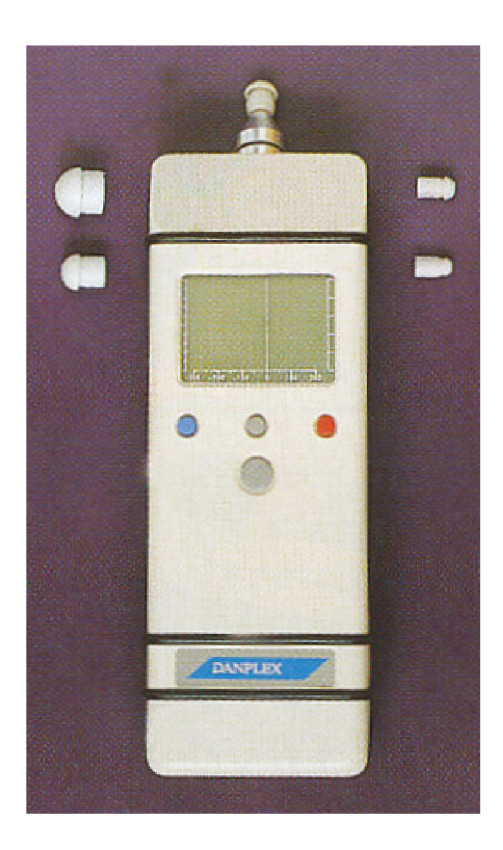

Obr. 3.1: Tympanometr [3]

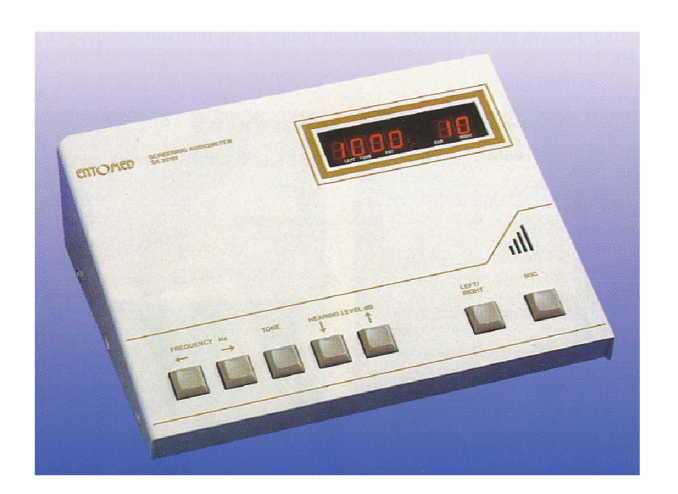

Obr. 3.2: Screeningový audiometr $[3]$ 

### **3.2.2 Audiogram**

Audiogram je výsledkem vyšetření pomocí audiometrie, nese grafickou informaci o sluchovém prahu levého i pravého ucha, pro vzdušné, kostní vedení a jiná další data.

Podle zobrazení a způsobu měření dělíme audiogramy na:

#### **• Absolutní**

Na audiogramu jsou zaznamenány prahy sluchu v absolutních hodnotách akustického tlaku pro vyšetřované frekvence [2].

#### **• Relativní**

Relativní audiogram vznikne tak, že na okrajových frekvencích je prahový akustický tlak zesilován právě o tolik, aby prahové hodnoty v celém vyšetřovaném poli odpovídaly přímce [2].

#### **• Ztrátový**

Ztrátový audiogram je kterýkoliv audiogram, nesoucí informaci o sluchových relativních, nebo absolutních ztrátách [2].

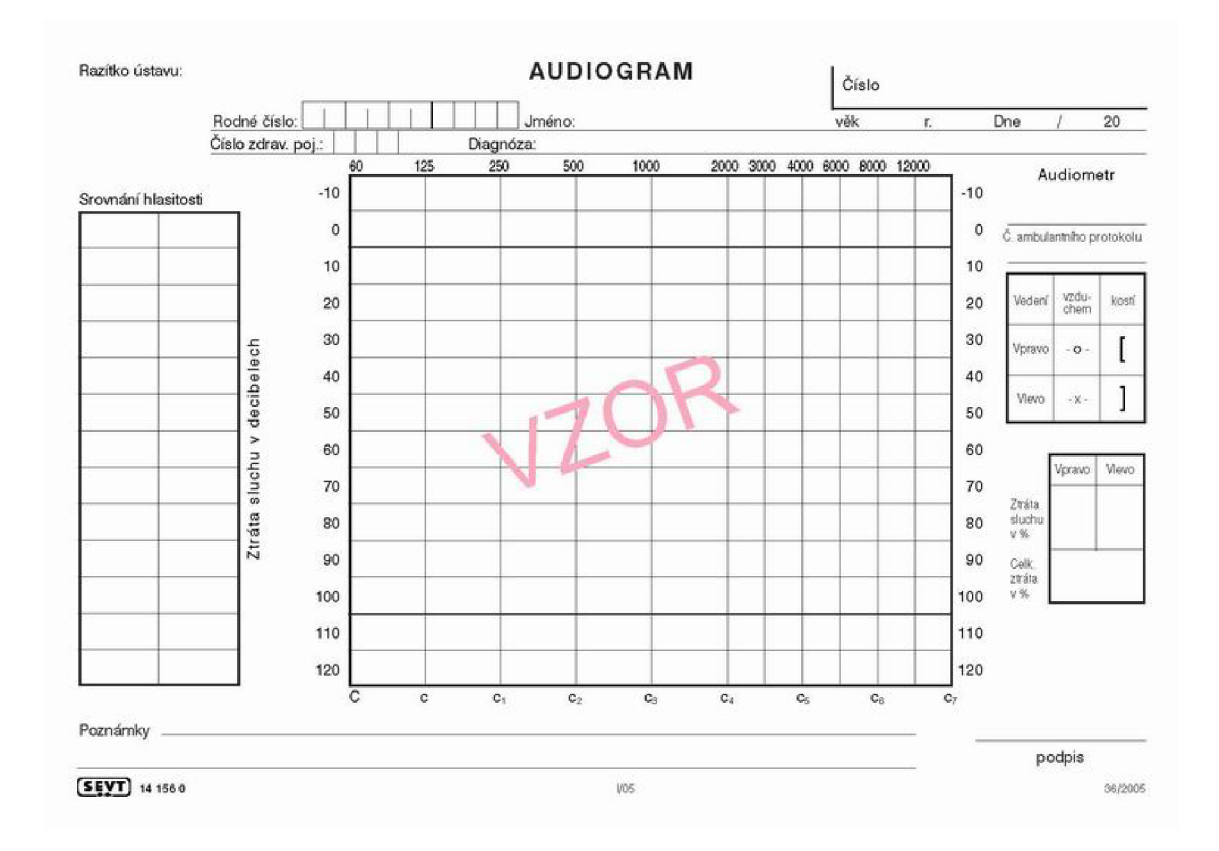

Obr. 3.3: Audiogram - vzorový formulář [5]

Rastr audiogramu je tvořen vodorovnými a svislými čarami, úsečkami. Do této úsečkové sítě se zaznamenávají údaje o vyšetření sluchu pacienta.

Na svislé ose se zobrazují hladiny intenzit v jednotkách dB. Nulová hladina (0 dB) znamená, že akustický tlak, který byl vyvinut odpovídá ideálnímu sluchu na určité frekvenci. Rozsah svislé (dB) osy je od -10 do 120 dB po 10 dB krocích. Tyto hodnoty určují hodnotu intenzity, která musela být vyvinuta navíc oproti ideálnímu sluchu (intenzitě pro ideální sluch, OdB), aby pacient zvuk o dané frekvenci slyšel. Tento rozdíl intenzit mezi ideálním sluchem (0 dB) a vyšetřovaným sluchem je právě sluchová ztráta v dB [2].

Na vodorovné (frekvenční) ose jsou udány kmitočty vyšetřovaných tónů v základních jednotkách Hz.

Vyšetřované frekvence:

**125, 250, 500, 1 000, 2 000, 4 000, 8 000.** Někdy se používají i např.: **1 500,3 000 a 6 000 Hz** [2]. Ve vyšetřovacích frekvencích se různé literatury mírně liší. Na audiogramu se používá rozdílných značek, aby se odlišily druhy metod měření. Je rozlišeno levé a pravé ucho, aby bylo přehledně zobrazeno vyšetření na jednotlivém formuláři, což také umožňuje lékaři snáze určit diagnózu [2]. Příklad pacientského audiogramu je na Obr. 3.5.

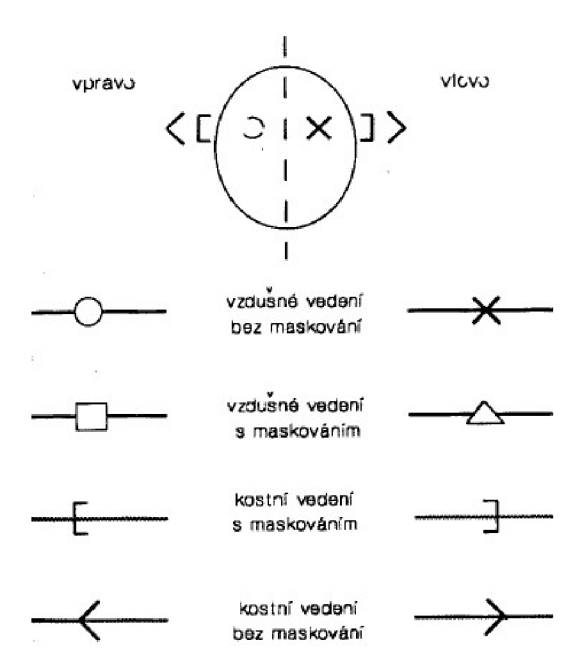

Obr. 3.4: Značení na audiogramu [2]

Podle zjištěných ztrát můžeme klasifikovat pacientovo poškození sluchu na různé stupně až na úplné ohluchnutí. Rozdělení stupňů nedoslýchavosti reprezentuje Tab. 3.1.

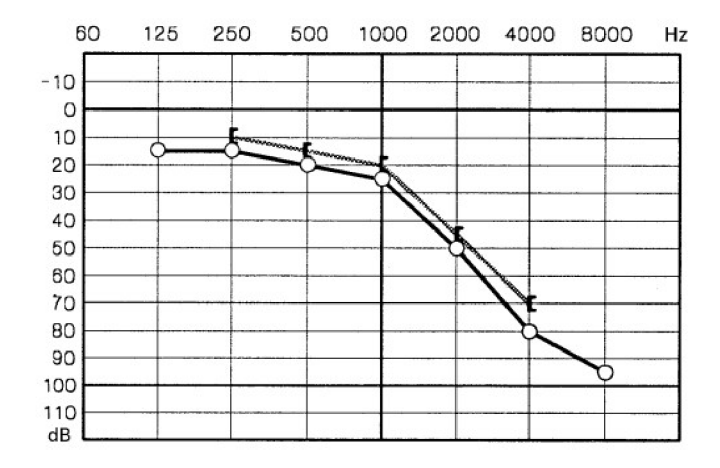

Obr. 3.5: Příklad audiogramu [2]

Tab. 3.1: Stupně poškození lidského sluchu [11]

| Velikost ztráty [dB] | Stav sluchu                    |
|----------------------|--------------------------------|
| $0 - 25$ dB          | Normální sluch                 |
| $26 - 40$ dB         | Lehká nedoslých avost          |
| $41 - 55$ dB         | Střední nedoslých avost        |
| $56 - 70$ dB         | Středně těžké postižení sluchu |
| $71 - 90 \text{ dB}$ | Těžké postižení sluchu         |
| nad 90dB             | Velmi závažné postižení sluchu |

### **4 TYP Y SLUCHADEL**

Vyráběná slúchadla se od sebe funkčně, vzhledově a samozřejmě i cenově liší (od 2 700,- Kč do 24 000,- Kč [8]). Záleží na daném pacientovi, zda si připlatí za kvalitnější slúchadlo, či bude používat základní model proplácený pojišťovnou.

Po funkční stránce se dělí slúchadla na analogová, digitální a digitálně řízená analogová.

Analogová slúchadla používají tranzistory, integrované obvody a další součástky. Signál z mikrofonu sluchadla není vzorkován.

Analogová sluchadla řízená digitálně jsou stejná jako analogová vyjma nastavení a kontroly činnosti. Umožňují voblu několika poslechových programů podle toho, v jakém prostředí se pacient nachází. Nastavení požadovaného programu je provedeno buď přepínačem přímo na slúchadle, nebo pomocí dálkového ovladače, tedy telemetricky.

Digitální sluchadla jsou dnes v podstatě všechna vyráběná sluchadla. Signál z mikrofonu je vzorkován analogově digitálním převodníkem. Dále je signál zpracováván digitální cestou např. signálovým procesorem. Na výstupu je signál opět převeden do analogové formy a po konečných úpravách přiveden na reproduktor.

Mezi sluchové protézy řadíme také kochleární neuroprotézy, což je zařízení, které se používá při velmi těžkých sluchových poruchách, kdy je akustická ztráta sluchu na řečových frekvencích okolo 90 dB. Principiálně funguje kochleární neuroprotéza tak, že zvuk z okolí je snímán pomocí mikrofonu, ale oproti sluchadlům, kdy je zvuk reprezentován pacientovi pomocí reproduktoru, je v tomto případě použito buzení hlůemýždě pomocí elektrod. Subjektivní kvalita takového poslechu je odlišná od pacienta, který má funkční bubínek. Pacientův mozek se musí naučit rozeznávat podněty vyvolané elektrodami [11].

Co se konstrukce týče, jsou vyráběny modely, které jsou pro pacienta více či méně obtěžující (jsou rozměrnější, těžší apod.). Naproti tomu, díky rozvoji miniaturizace, existují modely sluchadel, které jsou tak malé, že jsou pro okolní svět téměř nepozorovatelné viz Obr. 4.2. Tyto miniaturní modely jsou určeny především dětem, nebo tomu, komu záleží na tom, aby okolí nepoznalo, že sluchadlo nosí. Pořizovací cena takového slúchadla je tedy vyšší něž u slúchadla, které se zavěsí za ušní boltec (Obr. 4.3).

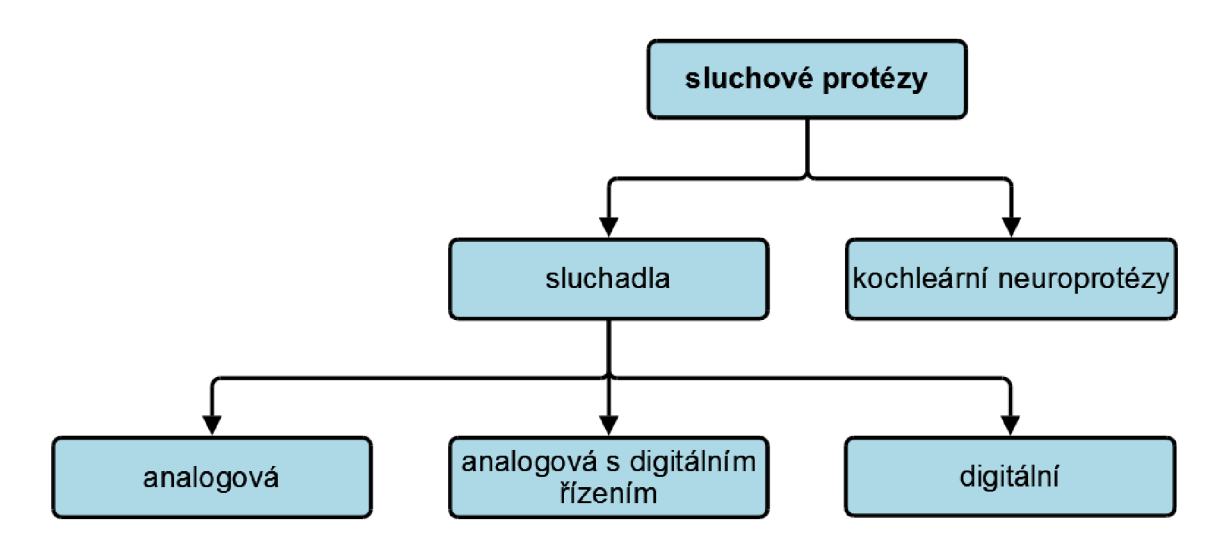

Obr. 4.1: Rozdělení sluchových protéz [11]

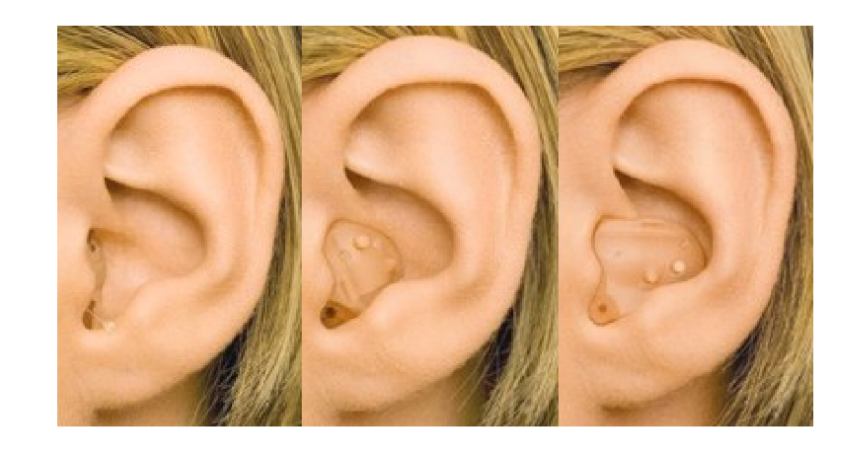

Obr. 4.2: Sluchadlo kanálové, zvukovodové a boltcové [7]

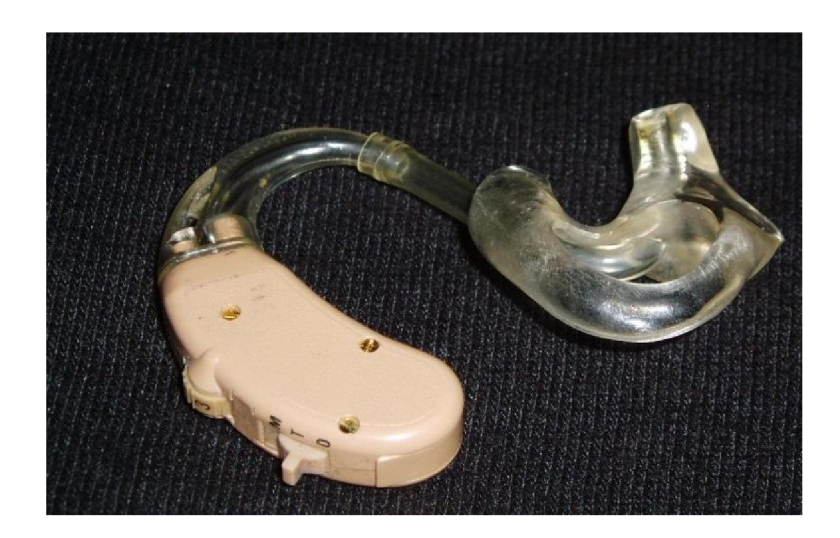

Obr. 4.3: Sluchadlo, které se zavěsí za ušní boltec [6]

# **5 ALGORITMY PRO KOMPENZACI SLUCHOVÝCH ZTRÁT**

Algoritmy jsou výpočtové postupy pro korekci frekvenční charakteristiky slyšení. Tyto algoritmy mají za úkol realizovat filtr, který kompenzuje deformaci frekvenční charakteristiky poškozeného sluchového orgánu, tak aby byl pacientovi umožněn komfortní poslech bez rušivých zvuků a šelestů s důrazem na srozumetelnost řeči.

# **5.1 Rozdělení algoritmů a vysvětlení pojmů**

Pro kompenzaci sluchových ztrát se používá několik metod (algoritmů) z nichž každá má své výhody a nevýhody, liší se kvalitou, náročností výpočtu atd. Ze známých algoritmů můžeme jmenovat například POGO I., BERGER, HALF-GAIN (1/2).

**• FCHS** 

Frekvenční charakteristika sluchadla – jedná se o reálnou frekvenční charakteristiku, jejíž průběh by se měl co nejvíce podobat IFCHS, avšak odlišnosti jsou dány kvalitou (řádem) použitých filtrů atd.

#### **• IFCHS**

Ideální frekvenční charakteristika slúchadla - jedná se o charakteristiku, která přesně odpovídá vypočítaným hodnotám podle zvoleného algoritmu, v praxi se můžeme IFCHS pouze přiblížit.

**• HT L** 

Hearing Threshold Level, práh sluchu je nejmenší intenzita zvuku, která u daného jedince vyvolá sluchový vjem. Např. při vyšetření pomocí audiometru bude měřena hladina slyšitelnosti od velmi nízkých intenzit, jakmile pacient zaregistruje zvukový vjem a tuto skutečnost oznámí lékaři, jedná se o úroveň HTL.

 $\bullet$  MDL

Most Discomfort Level, neboli práh bolesti. Jedná se o intenzitu sluchu, která vyvolává u člověka pocit bolesti. Akustický tlak okolo 130 dB [11]

**• UC L** 

Uncomfortable Level, jedná se práh nepříjemného poslechu, avšak nevyvolává bolestivé pocity. Hladina akustického tlaku je při UCL=100dB [11]

### **5.2 POGO I.**

Aproximace pomocí POGO I. pracuje s obvyklými frekvenčními pásmy a pro výpočet zesílení používá pevně dané konstanty C [dB]. Pro větší sluchové ztráty (> 65 dB) se používá jiný výpočet, než při méně markantních ztrátách.

Tab. 5.1: Konstanty POGO I.

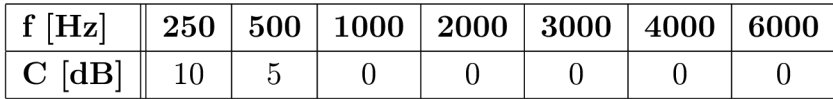

Akustický zisk pro sluchové ztráty < 65 dB

$$
G = \frac{HTL}{2} - C \,\text{[dB]} \tag{5.1}
$$

Akustický zisk pro sluchové ztráty > 65 dB

$$
G = \frac{HTL}{2} - C + \frac{(HTL - 65)}{2} \text{[dB]}
$$
\n
$$
(5.2)
$$

### **5.3 BERGER**

Výpočtový postup BERGER využívá stejně jako POGO I. výpočtových vztahů, které uvažují nejen HTL, ale také frekvenci, na které byl tento útlum změřen.

Tab. 5.2: Zisk pro algoritmus BERGER

| $[\mathrm{Hz}]$ | 500       | 1000      | 2000             | 3000                 | 4000     | 6000       |
|-----------------|-----------|-----------|------------------|----------------------|----------|------------|
| u               | ⊥∪<br>2.U | HTL<br>τO | HTL<br>⊥∪<br>1.U | HTL<br>-<br><b>.</b> | <b>.</b> | HTL<br>2.0 |

# **5.4 HALF-GAIN (1/2)**

Tento algoritmus se vyznačuje svou jednoduchostí. Po změření určitého frekvenčního pásma (např 6 kHz) zjistíme koeficient HTL = 30 dB - pacient slyší na této frekvencí o -30 dB oproti normálu (nulové linii). Koeficient zesílení pro slúchadlo podle rovnice (5.3) bude na tomto kmitočtu poloviční oproti hodnotě HTL tedy 15 dB, výsledné zesílení při uvažování algoritmu BERGER by bylo 25 dB [2, 4].

$$
G = \frac{HTL}{2} \tag{5.3}
$$

# **5.5 Grafické srovnání algoritmů**

Pro představu, jak který algoritmus kompenzuje poruchu sluchu a určí akustický zisk na určité frekvenci, použijeme smyšlený audiogram a vypočteme akustické zisky.

| $f$ [Hz]               | 250    | 500  | 1000 | <b>2000</b> | 4000 |
|------------------------|--------|------|------|-------------|------|
| $HTL$ [dB]             | 15.0   | 20.0 | 25.0 | 50.0        | 80.0 |
| HALF-GAIN $(1/2)$ [dB] | 7.5    | 10.0 | 12.5 | 25.0        | 40.0 |
| POGO I. $[dB]$         | $-2.5$ | 5.0  | 12.5 | 25.0        | 47.5 |
| <b>BERGER</b> [dB]     |        | 20.0 | 25.6 | 43.3        | 52.1 |

Tab. 5.3: Porovnání algoritmů

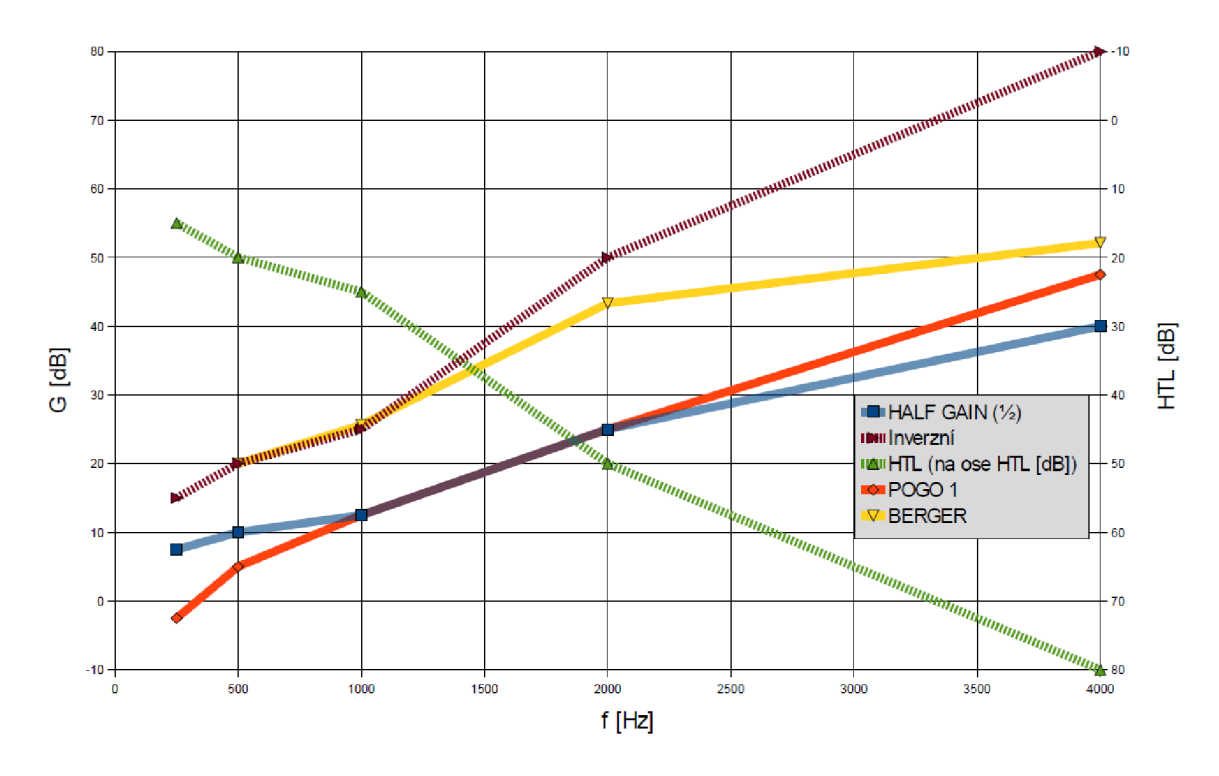

Obr. 5.1: Grafické porovnání, IFCHS a audiogram

# **6 REALIZACE SLÚCHADLA V PROSTŘEDÍ LAB VIEW**

Samotná realizace sluchadla v LabVIEW vychází z blokového schématu. Výsledný program bude používán jako demonstrační laboratorní úloha, která bude prezentovat studentům funkci sluchadla a umožní jim subjektivně posoudit kvalitativní zlepšení poslechu při použití rozdílných výpočtových postupů pro korekci fiktivní, uměle vytvořené, sluchové ztráty na zaznamenaném zvukovém souboru.

# **6.1 Blokové schéma sluchadla pro podporu sluchu**

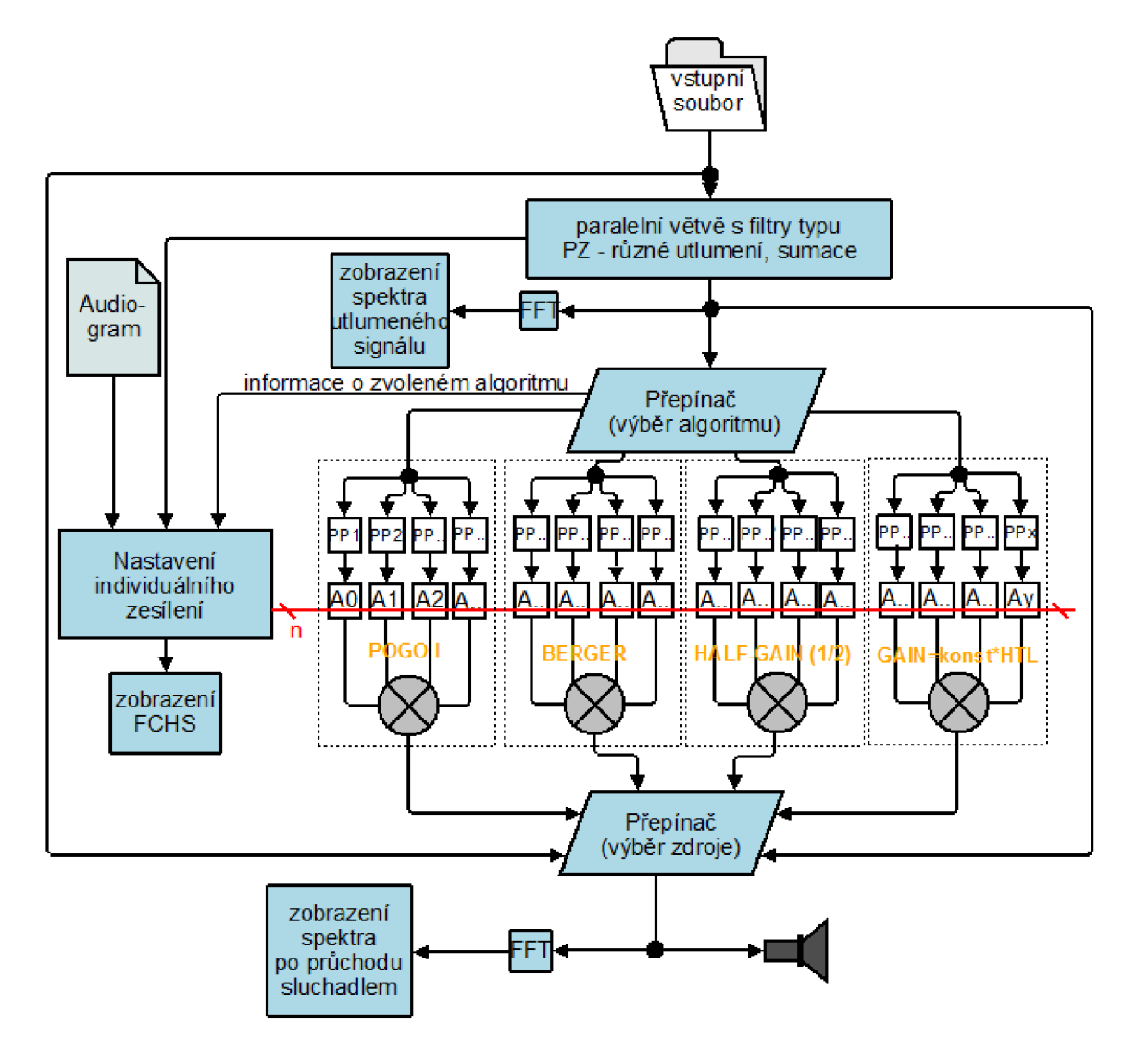

Obr. 6.1: Blokové schéma sluchadla

Blokové schéma se skládá z bloku načtení vstupního souboru, filtrů, vstupního audiogramu, součtových členů, reproduktoru a bloku se sběrnicí, reprezentující nastavení individuálního zesílení.

Blok vstupní soubor reprezentuje aktuální soubor, načítaný a upravovaný sluchadlem. Formát vstupního souboru bude \*.wav. Tento soubor bude v původním stavu, nebudou v něm korigována (zesilována či utlumována) žádná frekvenční pásma. Oproti běžným komerčně používaným sluchadlům, kde jsou jako vstupní data použity akustické signály z okolí, používáme již nahraný zvukový soubor. Sluchadlo tedy bude fungovat v offline režimu (nebude zpracovávat okamžité okolní signály např. z mikrofonu, připojenému ke zvukové kartě počítače).

Přepínač pro výběr zdroje umožňuje poslouchat samotný vstupní signál bez jakékoliv úpravy, dále uměle zkreslený signál, ale stále nekorigovaný (neupravený sluchadlem) a samozřejmě signál, který byl upraven sluchadlem.

Blok pro výběr algoritmu plní funkci možnosti výběru několika algoritmů pro korekci frekvenční charakteristiky.

Samotné zesílení jednotlivých frekvenčních pásem zajišťují bloky POGO L, BER-G ER a další na základě výběru sluchové vady, která bude reprezentována nastaveným audiogramem, či pomocí manuálního nastavení. Pro rozdělení frekvenčních pásem bude použito filtrů typu pásmová propust. Při návrhu bylo vzcházeno ze schématu uvedeného v [4].

## **6.2 Popis vývojového prostředí LabVIEW**

Vývojové prostředí LabVIEW je produktem firmy NI (National Instruments). Jedná se o velice komplexní software s širokým využitím. Jeho použití je velice názorné, samotné programování a vývoj programu nevyžaduje od programátora široké znalosti programovacích jazyků. Formát souborů pro prostředí LabVIEW je tzv. "VI" neboli Virtual Instrument (virtuální přístroj). Samotná tvorba virtuálního přístroje probíhá ve dvou základních oknech, a sice v okně Front panel (Přední panel) a Block diagram (Blokový diagram), mezi kterými se přepínáme pomocí nabídky "Window" nebo klávesovou zkratkou. Po spuštění LabVIEW je k dispozici úvodní obrazovka, která umožňuje uživateli vytvořit nový přístroj, nový projekt či otevřít některý z dříve používaných souborů.

#### **6.2.1 Přední panel**

V tomto prostoru vytváříme v podstatě grafickou podobu výsledného programu, viz Obr. 6.3. Výhodou je, že pokud vložíme na plochu potřebné bloky, jejich přidání se projeví rovněž v blokovém schématu a usnadňuje se tím tvorba programu. Mezi

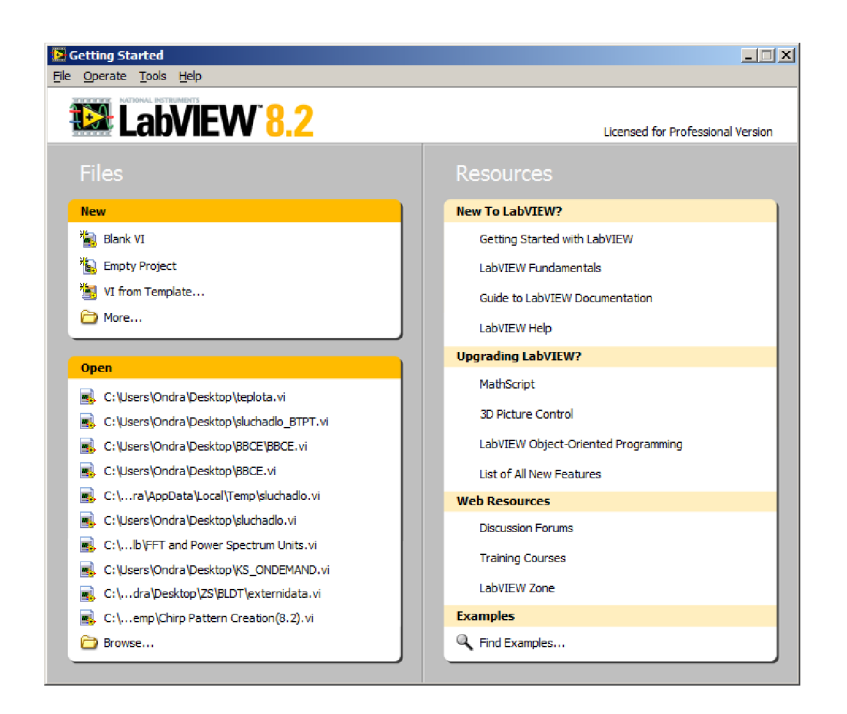

Obr. 6.2: Úvodní obrazovka LabVIEW

objekty, které jsou velmi používané je možné zmínit mimo jiné např.: různé typy tlačítek, ovladače, grafy a indikátory.

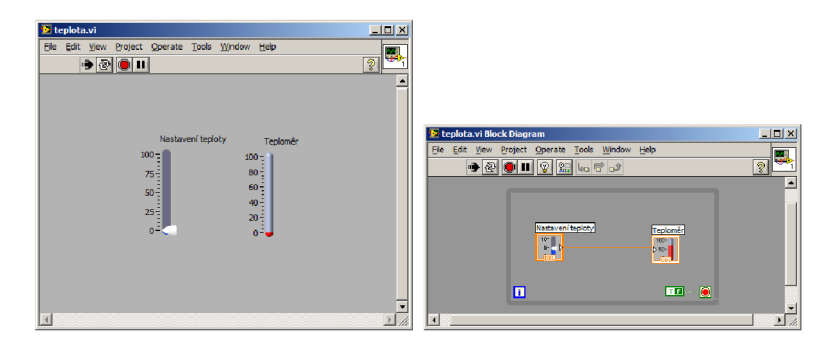

Obr. 6.3: Přední panel (vlevo), blokový diagram (vpravo)

### **6.2.2 Blokový diagram**

V tomto okně tvoříme samotný program. Pomocí nabídky různých funkcí, které vkládáme pomocí bloků, a jejich propojením pomocí wire - drátku<sup>1</sup> tvoříme námi požadovaný algoritmus. Databáze funkcí obsahuje běžné programovací struktury jako např. cykly for, while, case apod., matematické funkce, operace se signály a práci

 $1D$ rátek je obecný pojem. V případě LabVIEW se může jednat o "vodič" nesoucí jedinou informaci, nebo o sběrnici. V rámci programu slúchadla se vyskytují obě možnosti.

s měřicími kartami. Demonstrační program pro indikaci aktuálně nastavené hodnoty je vpravo na Obr. 6.3. Celý program je koncipován do smyčky while, ukončení provádí uživatel.

## **6.3 Popis jednotlivých bloků programu slúchadla**

Celý program pracuje ve smyčce typu while, kde je pro ukončovací hodnotu přivedena hodnota typu Boolean FALŠE, tedy smyčka bude aktivní od samotného spuštění celého programu až do manuálního vypnutí. Dále je program složen ze struktur typu CASE. Struktura CASE byla při konstrukci programu považována za nej efektivnější a nejjednodušší při střídání různých druhů nastavení.

#### **6.3.1 Načítání vstupního souboru**

Formát vstupního souboru bude \*.wav. Do hlavní smyčky while je vložen blok Path, pomocí kterého je v prostředí front panel vyvoláno kontextové menu pro zvolení vstupního zvukového souboru. Samotné načítání je konstruováno (Obr.6.4) tak, že pokud není v poli pro umístění souboru žádný řetězec (cesta), celé slúchadlo je vypnuté resp. není slyšet žádný zvuk. Zjištění, zdaje zadán vstupní soubor je provedeno pomocí funkce **Empty String/Path?,** která vrací hodnotu TRUE, pokud je pole prázdné. Pro potřeby programu je za tento blok ještě zařazen invertor. Tedy pokud nastane následnující situace, že bude načten soubor, blok pro zjištění zadání souboru vrátí hodnotu FALSE, která je invertována na TRUE. Tato logická hodnota TRUE je přivedena na informační část struktury CASE, která v podstatě zapne sluchadlo s aktuálně zvoleným souborem. Zároveň je přivedena informace o cestě k souboru do bloku **Sound File Read Simple,** který celý soubor načte do paměti a vyšle načtené zvukové vzorky ke zpracování do virtuálního sluchadla. Výstupní datový tok je normovaný, interval hodnot se pohybuje od -1 do 1, označme tento signál jednotkou *S.* Pokud pole s adresou k vstupnímu souboru vymažeme, slúchadlo se po dokončení přehrávání aktuálního souboru vypne a bude vyčkávat na další vstupní soubor, který mu uživatel programu zadá.

Vzhled bloku PATH je na Obr.6.5. Po kliknutí na ikonu znázorňující složku se otevře do popředí programu známé dialogové okno (Obr. 6.6), pomocí kterého může uživatel pohodlně otevřít zvukový soubor uložený na pevném disku PC, nebo na jiném médiu.

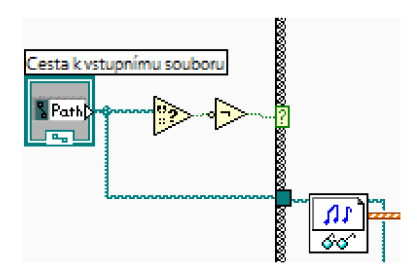

Obr. 6.4: Načítání vstupního souboru

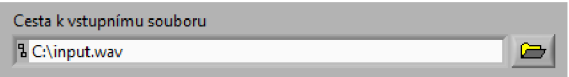

Obr. 6.5: Lišta pro načtení vstupního souboru v prostředí Front panel

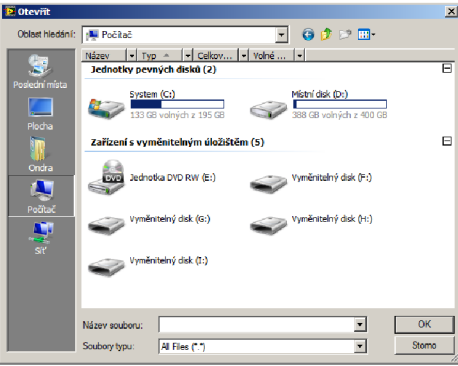

Obr. 6.6: Dialogové okno pro výběr zvukového souboru

### **6.3.2 Informace o vstupním souboru**

Program sluchadla zobrazuje informace o aktuálně používaném zvukovém souboru. Zobrazují se informace o vzorkovací frekvenci, počtu vzorků, řežimu zvuku (mono/stereo) a o počtu bitů na jeden vzorek.

V blokovém schématu je použit blok **Sound File Info,** který vyhodnocuje informace o souboru na základě cesty k souboru, kde soubor analyzuje. Na výstupu je možné odebírat zmíněné informace, přičemž celkový počet vzorků **total number of samples/ch** je ve formátu 32-bit integer, pro zobrazení této informace je zapotřebí převést toto číslo na řetězec pomocí bloku **Number To Decimal String,** po tomto převodu je řetězec odeslán do indikačního pole, které se zobrazuje na předním panelu (Obr. 6.7). Zbytek informací je na výstupu bloku, který zprostředkovává informační údaje, ve formě tzv. clusteru, který je potřeba rozdělit do jednotlivých položek. To se provede pomocí **Unbundle By Name.** Následné zobrazení informací je totožné s již vysvětleným celkovým počtem vzorků, ale pro přehlednost je v režimu zvuku použita struktura CASE, která obstarává zobrazování režimu souboru MONO/STEREO ,

místo nevypovídajích čísel 1, nebo 2. Kromě těchto informací je zobrazena celková délka zvukové stopy. Výpočet tohoto údaje je určen pomocí kroku, což je převrácená hodnota vzorkovacího kmitočtu, násobeného celkovým počtem vzorků. Formát zobrazení této hodnoty je nastaven na MM:SS (minuta minuta : sekunda sekunda).

|                               | Cesta k vstupnímu souboru |          |             |    |                             |  |  |
|-------------------------------|---------------------------|----------|-------------|----|-----------------------------|--|--|
|                               | <b>&amp; C:\input.wav</b> |          |             |    |                             |  |  |
| Informace o zvukovém souboru: |                           |          |             |    |                             |  |  |
|                               | Počet vzorků              | fyz [Hz] | Režim       |    | bitů/vzorek Doba přehrávání |  |  |
|                               | 61440                     | 44100    | <b>MONO</b> | 16 | 100 m: 01 s                 |  |  |

Obr. 6.7: Informace o vstupním souboru v uživatelském rozhraní

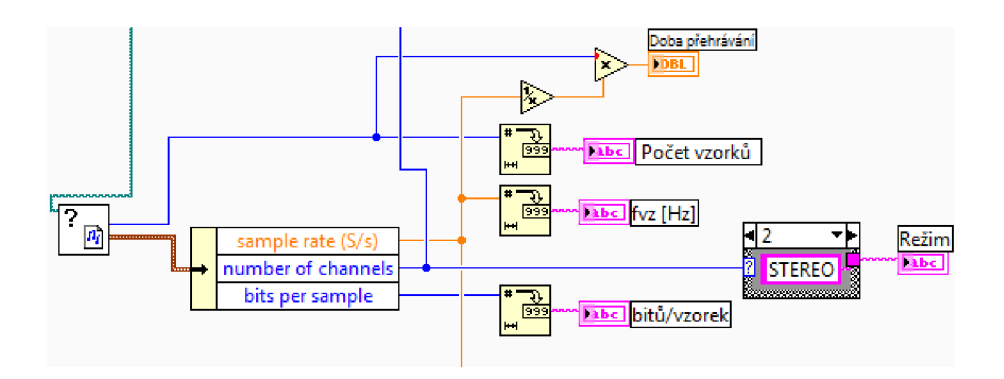

Obr. 6.8: Blokové zapojení pro zobrazení informace o zvukovém souboru

#### **6.3.3 Export surových dat zvuku pro další zpracování**

Protože je nutné vybrat pouze užitečná data pro další zpracování (filtraci, zesilování a útlumování), z důvodu akceptace datového formátu dalšímy bloky, musíme data vyextrahovat. Ještě před tím je však původní pole vzorků použito pro vykreslení výkonového spektra. Jelikož je datový tok z bloku, který vyčítá vzorky typu pole, které obsahuje clustery, což je typ rozdělení dat v poli, použijeme funkci Array to Cluster. Následně tento cluster rozdělíme na jednotlivé části pomocí bloku Unbundle. Zvuková data se nachází v prvním i druhém přípojném bodě (v případě formátu STEREO) - zapojení viz Obr. 6.10 vlevo. Pokud se jedná o stereo signál, je vypočtena průměrná hodnota z levého a pravého kanálu, protože následující zpracování je pouze jednokanálové (MONO) . Jestliže je signál jednokanálový (MONO) je strukturou poslán dále beze změny (Obr. vpravo). Data jsou dále vedena na blok zkreslení zvukového souboru, zároveň je možné si nechat vykreslit jejich časový průběh do grafu. Podobným způsobem lze zobrazit spektrum signálu pomocí FF T transformace. Zobrazené spektrum ovšem není počítané z krátkého časového úseku, ale z celého zvukového souboru, což může být při delších úsecích nevypovídající.

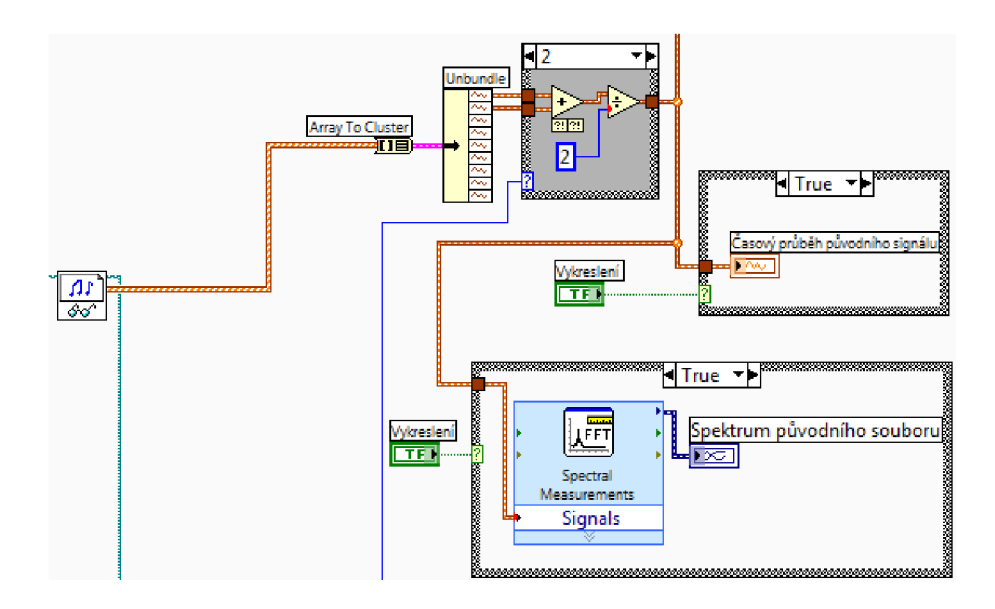

Obr. 6.9: Zapojení pro export neupravené zvukové stopy

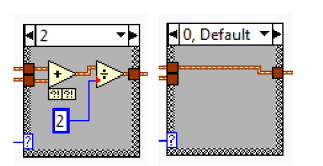

Obr. 6.10: Struktura úpravy stereozvuku (vlevo) a průchod pro monozvuk (vpravo)

#### **6.3.4 Zkreslení zvukového souboru na vstupu slúchadla**

Před tím, než bude zvuk korigován automaticky pomocí algoritmů, či manuálně je potřebné vstupní zvukový soubor zkreslit, respektive utlumit na různých kmitočtech. Tento úkon je důležitý z toho důvodu, aby mohl člověk s nepoškozeným sluchem posoudit výslednou kvalitu zvuku po průchodu sluchadlem. Kdyby zvuk nebyl na vstupu upraven, jevila by se zvuková reprodukce posluchači jako nepřirozená (např. měl by příliš zesílené hloubky, či potlačené výšky). Toto omezení je možné vypínat. Tato funkce je implementována z důvodu umožnit uživateli

rozmanité možnosti poslechu, včetně původního neupraveného zvuku. Po grafické stránce (Obr. 6.11) je tato část zkonstruována pomocí vertikálních posuvníků, pomocí kterých lze pohodlně korigovat útlumy, přepínače pro zapnutí a vypnutí této funkce a informační diody. Nastavené hodnoty jsou zobrazeny formou grafu napravo od ovládací části v XY grafu.

Samotný blok pro zkreslení souboru je opět integrován do CASE struktury, kvůli možnosti tuto funkci vypnout. Omezení je realizováno pomocí paralelně zapojených filtrů typu FIR v řežimu PP (pro první pásmo je použit filtr DP z důvodu předosu nízkých frekvencí a stejnosměrné složky).

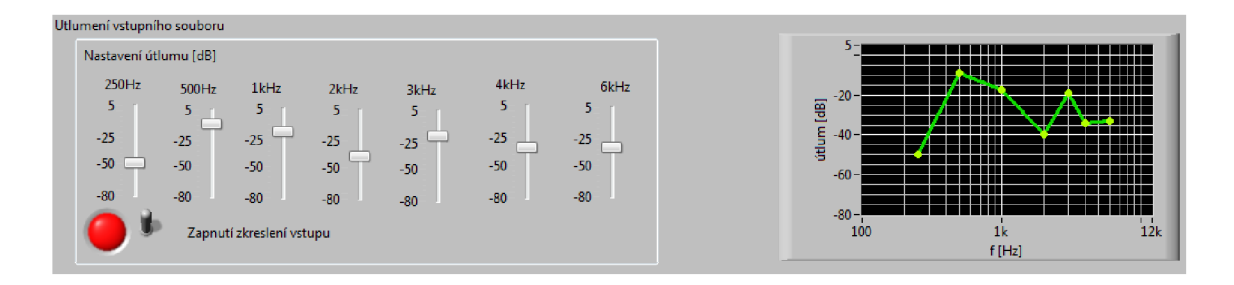

Obr. 6.11: Blok pro utlumení zvuku před zpracováním

Filtr typu FIR byl zvolen proto, že se jedná o filtr, který je absolutně stabilní (z angl. Finite Impulse Response - konečná impulzní odezva). Tento filtr nemá zpětnou vazbu a tedy při výpočtu výstupních vzorků neuvažuje předchozí výstupní vzorky. Tento filtr lze jednoduše principielně popsat pomocí blokového schématu (Obr. 6.12). Návrh filtru se provádí nejjednoduše pomocí vzorkování frekvenční charakteristiky, přičemž získané vzorky jsou realizační koeficienty výsledného filtru [10].

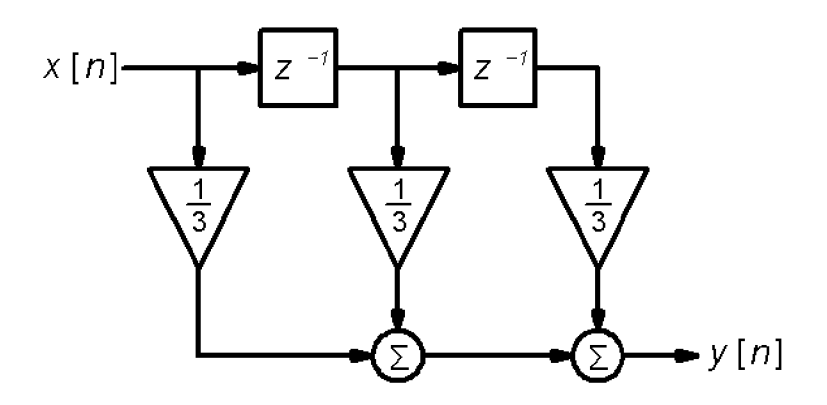

Obr. 6.12: Blokové schéma : Příklad FIR filtru [9]

Přenosové charakteristiky filtrů se překrývají z důvodu eliminace větších útlumů na hranicích přenosových charakteristik. FIR filtry jsou použity záměrně, kvůli jejich lineární fázové charakteristice, tedy, že všechny frekvenční složky budou přenošeny bez fázového zkreslení a také kvůli jejich stálé stabilitě. Dále je použit blok násobení a sumační člen. Zvukový signál je rozdělen a individuálně vynásoben koeficientem, vyjadřujícím utlumení. Filtry se nastavují pomocí bloku FIR Windowed Coeficients, do kterého se přivede informace o typu filtru (2=PP nebo 0=DP), horní a dolní mezní frekvence (u filtru DP jen dolní mezní frekvence) a údaj o vzorkovací frekvenci. Frekvenční charakteristika filtrů je vánována Hammingovým oknem. Výstup tohoto bloku se připojí do samotného FIR filtru, do kterého jsou zároveň přiváděny data. Na výstupu již odebíráme vyfiltrovaný signál.

Ztráta např. na frekvenci 1000 Hz je zadána uživatelem pomocí posuvníku, jeho rozsah útlumu je od 0,1 do -20 dB. Vstupní signál je vynásoben odlogaritmovanou hodnotou útlumu, určenou z rovnice (6.1). Hodnoty nastavených útlumů jsou přeneseny dále pro případné použití při korekci frekvenční charakteristiky (pro její automatický výpočet). Poté, co je signál individuálně utlumen, je dále opět sloučen sumačním členem. Aby byl tento zvukový tok kompletní, použijeme blok Build Waveform (vytvoř zvukový tok), do kterého je zapotřebí přivést informaci o vzorcích a také o kroku, což je převrácená hodnota vzorkovacího kmitočtu, která je velmi důležitá. Pokud by byla tato hodnota nastavena špatně, slyšeli bychom zvuk bud zpomaleně, nebo zrychleně. Vyobrazení této struktury je na (Obr. 6.13), kvůli velké rozlehlosti zapojení je vyobrazena pouze část. Pokud je utlumení vypnuto, vodič se zvukovými informacemi pouze smyčkou prochází. V informaci o utlumení jsou poslány data obsahující nulové hodnoty.

$$
y = 10^{\frac{x}{20}}\tag{6.1}
$$

*x* - utlum v dB, *y* - koeficient zesílení

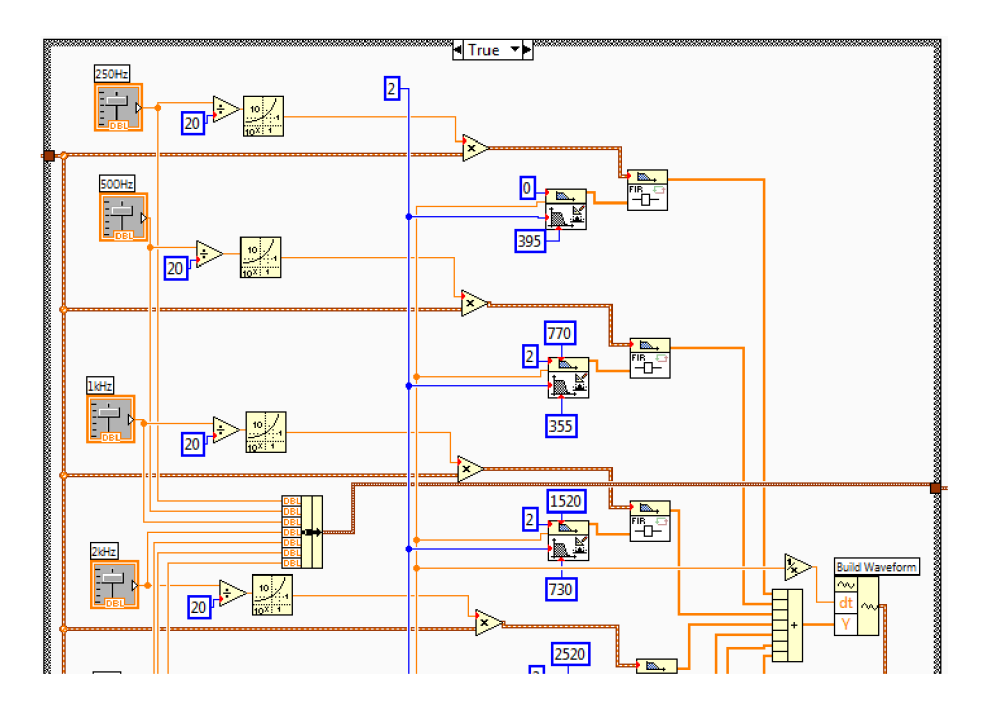

Obr. 6.13: Utlumení na vstupu - schéma zapojení

#### **6.3.5 Struktura pro distribuci informací o útlumu**

Tato struktura zajišťuje informace o útlumech, které byly nastaveny uživatelem, nebo o nastavení audiogramu. Tyto údaje jsou opět ve formě toku Bundle dopraveny na struktury výpočtu zisku pomocí naprogramovaných rovnic. Uživatel si může volit pomocí přepínače (Obr.6.14), z čeho bude zesílení slúchadla vypočítáno. O zvolené hodnotě informuje obsluhujícího poloha přepínače a zároveň informační dioda.

Volba Zesilování pomocí hodnot ze vstupního utlumení reprezentuje případ, že pacient, který trpí některým druhem nedoslýchavosti, bude mít změřen přesný audiogram, který bude implementován do slúchadla, pak by už jen záleželo na zvolení správného typu kompenzace, aby došlo k dobré podpoře sluchu (Obr. 6.15). Zapojení této struktury spočívá v rozčlenění Bundle toku ze struktury utlumení, negace pro docílení zesílení či zeslabení (inverzní operace oproti nastavené hodnotě) a odeslání těchto informací do struktury, která vypočítává výsledný zisk. Výřez z blokového schématu je na Obr. 6.15.

Druhý případ, tedy, že zvuk bude zkreslen, ale zesílení bude vypočítáno pomocí zadaného audiogramu, simuluje běžnou praxi a mezi skutečnou vadou a změřeným audiogramem jsou rozdíly. Audiogram se zadává pohodlně z uživatelského rozhraní buď přímým zadáním ztráty, nebo pomocí šipek. Zadané hodnoty jsou přehledně zobrazeny formou grafu. Z hlediska programu je audiogram jednoduchým zapojením informačních buněk (Obr. 6.16), přičemž jsou odebrány informace o uživatelem zadané hodnotě, jsou přidány informace o frekvenci, na které je daný útlum udán. Tímto jsou vytvořeny jednotlivé souřadnice, které jsou následně pomocí Bundle a blokem tvořícím pole zobrazeny v XY grafu. Meze grafu a měřítka os jsou totožné s komerčně dostupnými formuláři pro zápis audiometrického vyšetření. Uživatelské rozhraní je zobrazeno na Obr. 6.17.

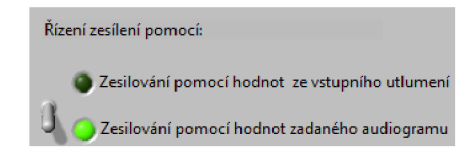

Obr. 6.14: Nastavení zdroje informací pro výpočet zesílení

#### 6.3.6 Struktura nastavení zisků

Struktura pro nastavování zisků je poslední částí řetězce k určení zisku pro jednotlivá frekvenční pásma. Jsou naprogramovány dva režimy pro vstupní boolean (true/false) hodnotu. Volba nastavení se provádí přepínačem viz Obr. 6.18.

V případě, že je na vstupu konstanta FALSE, je aktivován manuální režim. Během manuálního režimu není funkční automatický výpočet zisku a celá korekce frekvenčních pásem závisí na nastavení, které uživatel zadá. Jedná se v podstatě o běžný ekvalizér, známý z rozšířených hudebních přehrávačů. Opět pomocí vertikálních posuvníků nastavujeme zisk, který je delogaritmován a touto hodnotou jsou

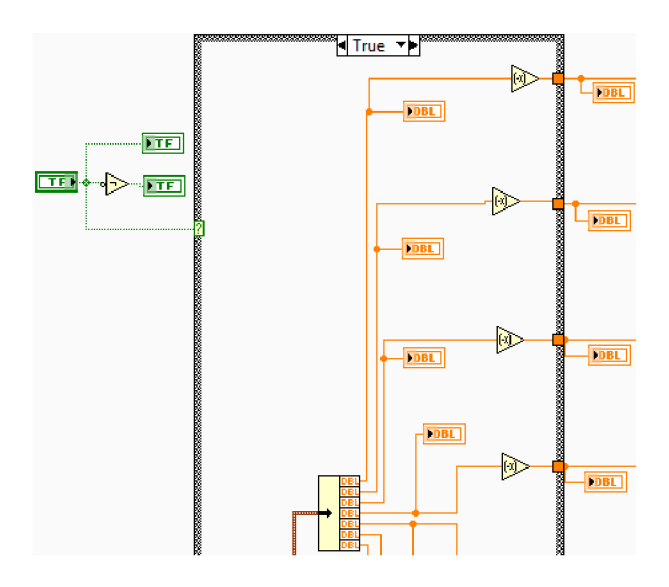

Obr. 6.15: Řízení zesílení pomocí informace z utlumení na vstupu (hodnota TRUE)

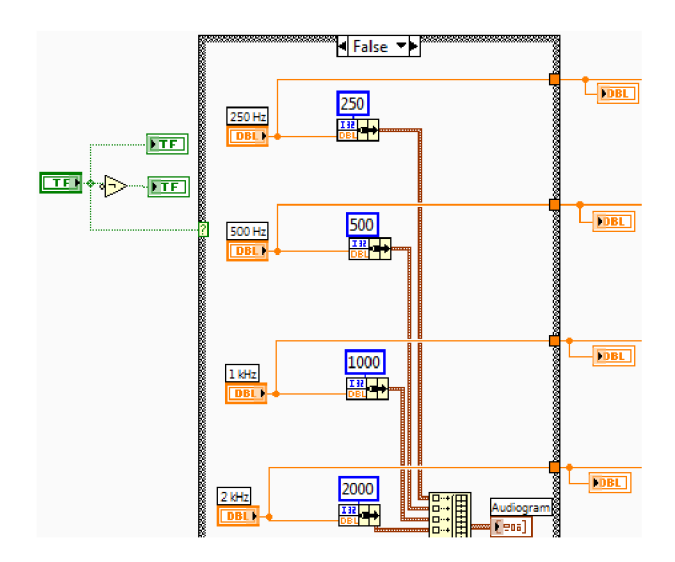

Obr. 6.16: Řízení zesílení pomocí hodnot z audiogramu (hodnota FALŠE)

posléze vynásobena data, která byla vyfiltrována pro určité frekvenční pásmo. Pro přehlednost je opět nastavení graficky vizualizováno pomocí již zmíněných postupů (Obr. 6.19). Uživatelská část je prezentována na Obr. 6.20.

V případě vstupní CASE hodnoty TRUE je aktivován režim, který vypočítává zesílení pomocí vložených algoritmů. Implementovány jsou již zmíněné rovnice pro POGO I., BERGER a HALF-GAIN 1/2. Na základě vstupní hodnoty HTL a podle informace o zvoleném algoritmu se vypočítá individuální zisk. Pro samotný výpočet je použita struktura Formula node, kde lze snadno přidávat vstupní a výstupní proměné (Obr. 6.21). V horní části obrázku lze viděl blok pro výběr kompenzačního algoritmu, který je na přední části virtuálního přístroje zobrazen jako

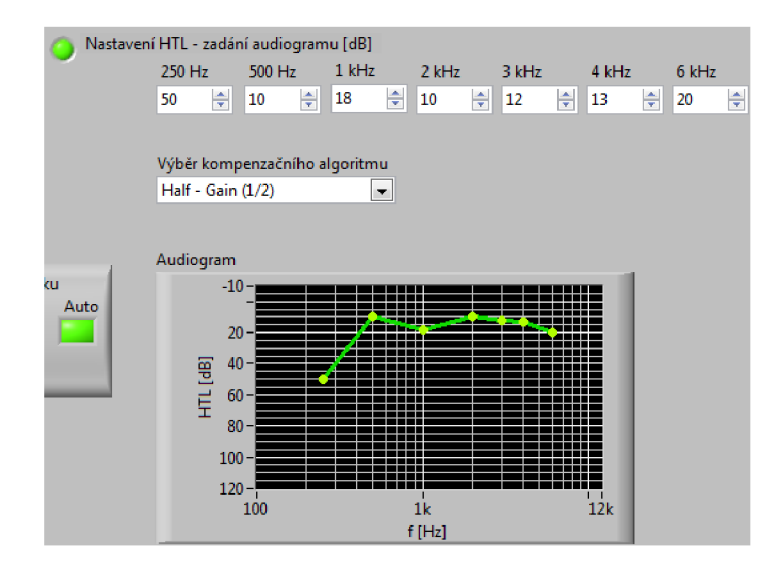

Obr. 6.17: Zadávání a zobrazení audiogramu

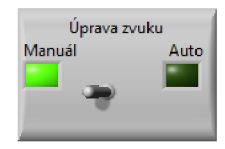

Obr. 6.18: Přepínač manuálního či automatického režimu

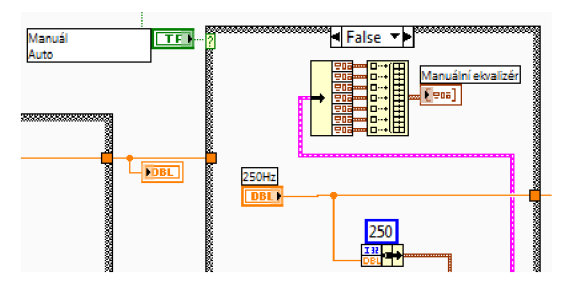

Obr. 6.19: Řízení zesílení pomocí manuálního ekvalizéru

klasické roletkové menu (Obr. 6.17). Samotné programování je podobné běžným programovacím jazykům typu C. Rozčlenění programu pro výpočet je rozděleno podle jednoduché podmínky IF. Na výstupu této struktury lze odebírat výsledný zisk. Samotná struktura Formula node je ve schématu zmenšena, aby nezabírala velký prostor. Celkové zobrazení je na Obr. 6.22. Výhoda implementace alfgoritmů tímto způsobem spočívá v jednoduchosti případného rozšíření o další výpočtové rovnice.

Z této struktury pro nastavení zisků již vedou vodiče, nesoucí informaci o zisku pro jednotlivá pásma. Tyto informace jsou odebírány a prezentovány v uživatelském prostředí jako výsledný zisk slúchadla.

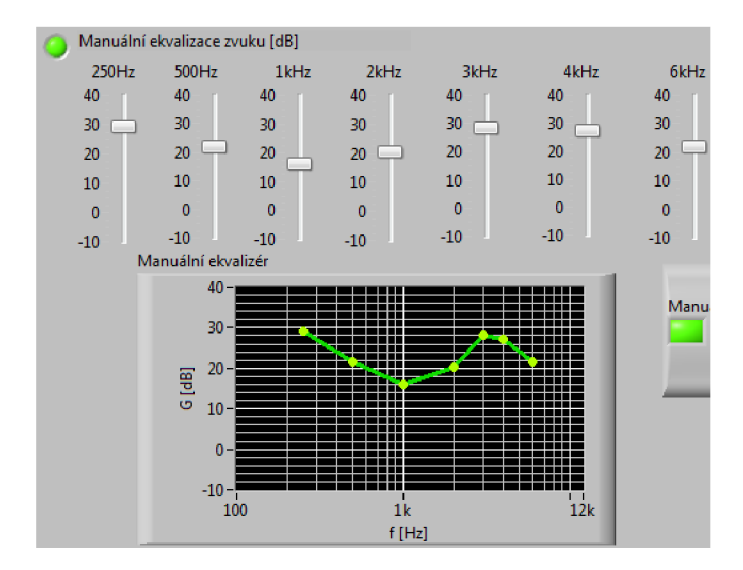

Obr. 6.20: Manuální ekvalizér

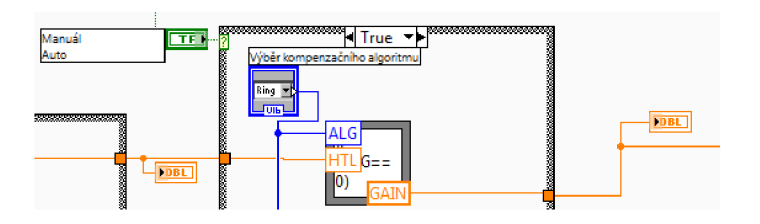

Obr. 6.21: Výpočet zesílení pomocí algoritmů

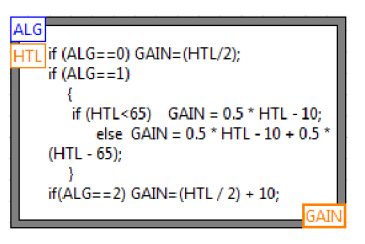

Obr. 6.22: Programovací pole s rovnicemi pro f=250Hz

### **6.3.7 Filtrace a zesílení signálů**

Vypočítaný či manuální zisk, který má být proveden na určitém frekvenčním pásmu je nutné opět delogaritmovat podle rovnice (6.1). Samotné zapojení této funkce je tedy totožné se zapojením struktury pro utlumení na vstupní části, jediný rozdíl je jen v tom, že tato část je funkční vždy, je-li slúchadlo zapnuto. Další postup filtrace je tedy stejný. Signál je opět rozdělen podle frekvencí, individuálně zesílen či utlumen. Následně je pomocí sumačního členu sečten. Kvůli možnosti poslechu je vytvořen tok typu Waveform přidáním datových vzorků a časového kroku. Pro zobrazení jednotlivých složek jsou data převedena na typ Dynamic Data a pomocí

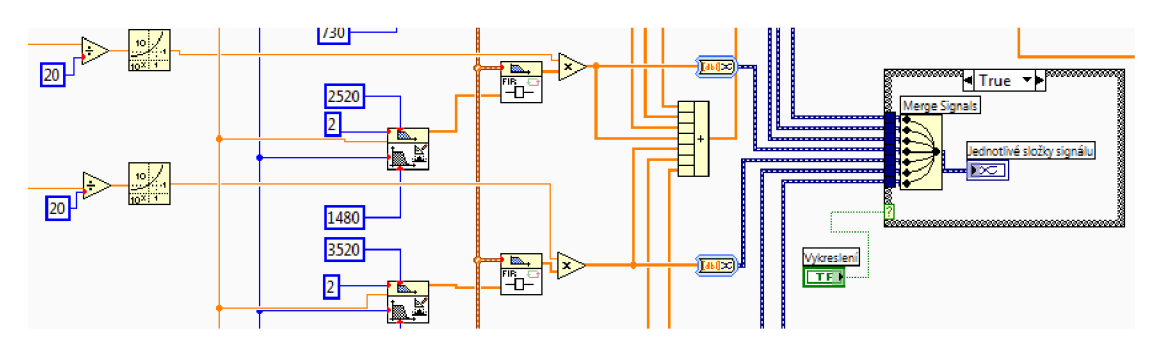

bloku Merge signals zobrazeny do grafu. Toto zobrazení je možno vypnout.

Obr. 6.23: Výsledné zesílení slúchadla - diagram zapojení

### **6.3.8 Zvukový výstup a prezentace výsledků**

Pro lepší prezentaci výsledného zvukového signálu byla zvolena jednak číselná a grafická vizualizace zesílení slúchadla (Obr. 6.24), kde se údaje ze vstupního utlumení zobrazí až po tom, co jsou použity přepínačem k výpočtu. Pokud k výpočtu nejsou aktuálně použity, nenacházejí se v aktivní CASE struktuře a proto je program nenačte.

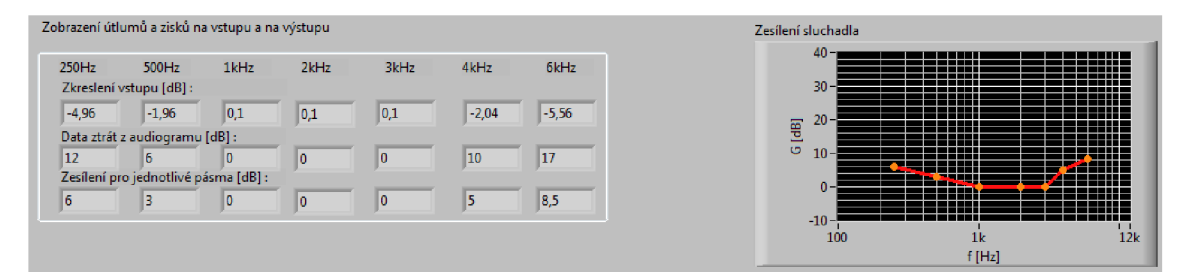

Obr. 6.24: Shrnutí výsledného zesílení sluchadla

Zvukový výstup je zprostředkován pomocí bloku Play Waveform, na který je přiveden tok dat obsahující sečtená data z paralelních větví, kterými byl zvuk upraven. K datům je přivedena konstanta udávající informaci o kroku (je použit blok Build Waveform). Pokud má blok Play Waveform ve své vyrovnávácí paměti data, je zvukový záznam odesílán na zvukovou kartu a dále do periferního elektro-akustického měniče (reproduktoru či sluchátek). Jestliže data na jeho vstup nejsou přiváděny, výstup je utlumen. Akustický tlak, který vyvolají repruduktory je závislý na vzdálenosti posluchače od reproduktoru, na aktuálně nastavené hlasitosti a na úrovni napětí na konektoru pro připojení sluchátek či jiných elektro-akustických měničů. Z toho důvodu se subjektivní výsledky zřejmě nebudou shodovat s použitím reálného sluchadla, je to dáno tím, že reproduktory či sluchátka, která by byla pro poslech vhodnější nejsou nakalibrována. Blokové zapojení je na Obr. 6.25, na tomto obrázku je rovněž znázorněna struktura pro vykreslení spektra výstupních zvukových dat.

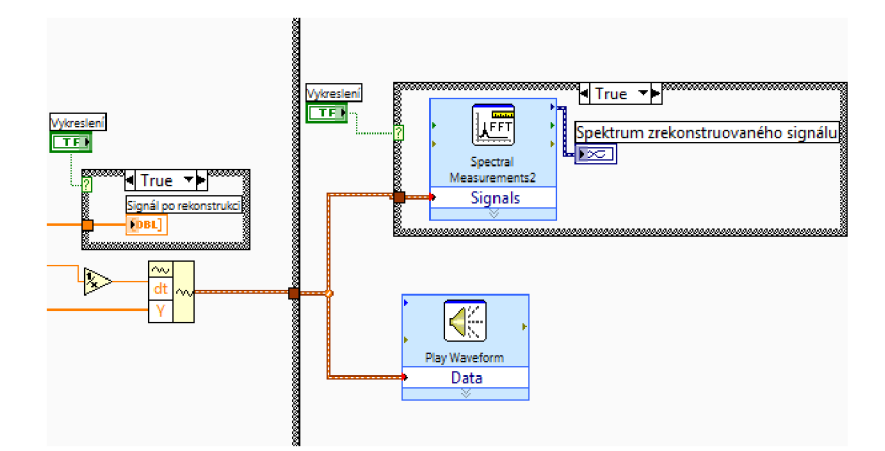

Obr. 6.25: Blokové zapojení zvukového výstupu - koncová část slúchadla

Na předním panelu přístoje se ve spodní části nachází celkem pět bloků pro grafickou reprezentaci vstupních a výstupních zvukových dat. Kromě časových průběhů je možné pozorovat spektra signálů a rozdělení výstupního časového signálu podle jenotlivých frekvenčních pásem. Veškeré tyto grafické průběhy jsou rozbrazitelné, pokud je sluchadlo zapnuto přepínačem (Obr. 6.26). Pokud je sluchadlo vypnuté, nejsou žádné bloky na předním panelu aktivní, kromě bloku načtení vstupního souboru. Při tomto nastavení slyšíme aktuálně používaný zvukový soubor. Po zapnutí sluchadla (přepínač v horní poloze) můžeme provádět úpravy zvuku podle všech dostupných metod.

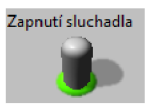

Obr. 6.26: Zapnutí a vypnutí funkce slúchadla

Grafy, zobrazující spektra signálů a časové průběhy mají pro uživatele pouze informativní charakter, lze si podle těchto grafů např. udělat úsudek o tom, jak je která frekveční složka dominantní, zda převládají nižší frekvence (hlouky, basy) nebo kmitočty blížící se horní hranici slyšitelného pásma (výšky). Všechna tato grafická vyobrazení jsou vypínatelné z důvodu velké náročnosti na zpracování v případě načtení objemnějšího souboru, kdy by mohlo dojít až k nestabilitě a pádu programu, protože blok pro načtení souboru načítá do paměti celý soubor najednou, ne po blocích. Zobrazení časových průběhů je na Obr. 6.27, příklad výkonového spektra potom na Obr. 6.28. Vertikální osa u časových průběhů je napěťová *u* [V], protože

počítáme s vzorkovanými hodnotami v intervalu od -1 do 1 (PCM modulace). Co se týče jednotky u spekter, jedná se o efektivní hodnoty druhých mocnin napětí. Blok zobrazuje spektra jen do poloviny vzorkovacího kmitočtu.

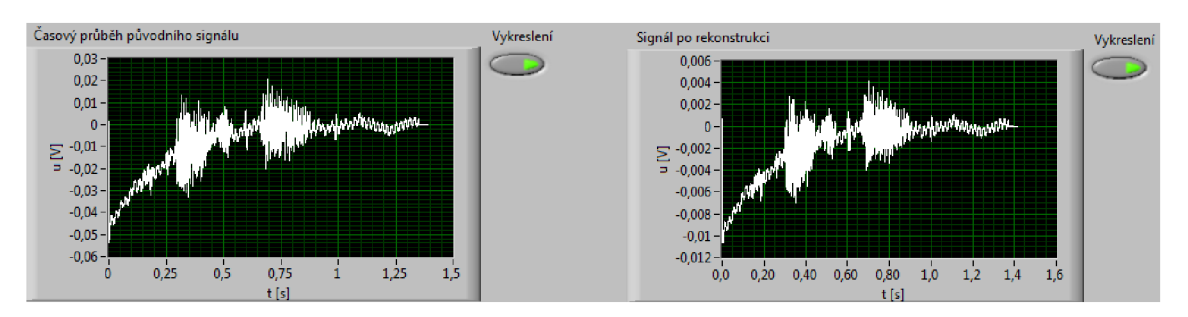

Obr. 6.27: Časový průběh signálu na vstupu a po průchodu sluchadlem

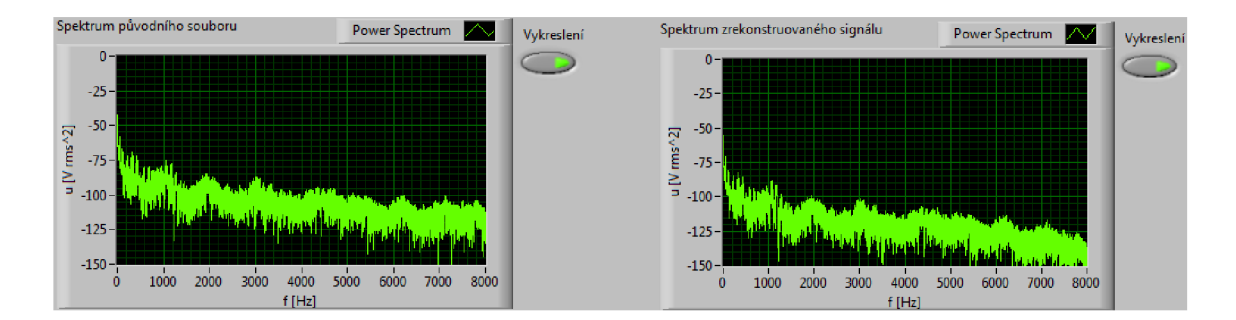

Obr. 6.28: Spektrum signálu na vstupu a po průchodu sluchadlem

Dále pak může být zobrazen časový průběh výstupního zvukového signálu včetně rozdělených časových průběhů podle frekvenčních pásem (Obr. 6.29). Uživatel si může udělat přehled o tom, jak je která frekvenční složka v časovém průběhu dominantní. Pro přehlednost jsou signály barevně odlišeny a rovněž je přiložena ke grafu legenda.

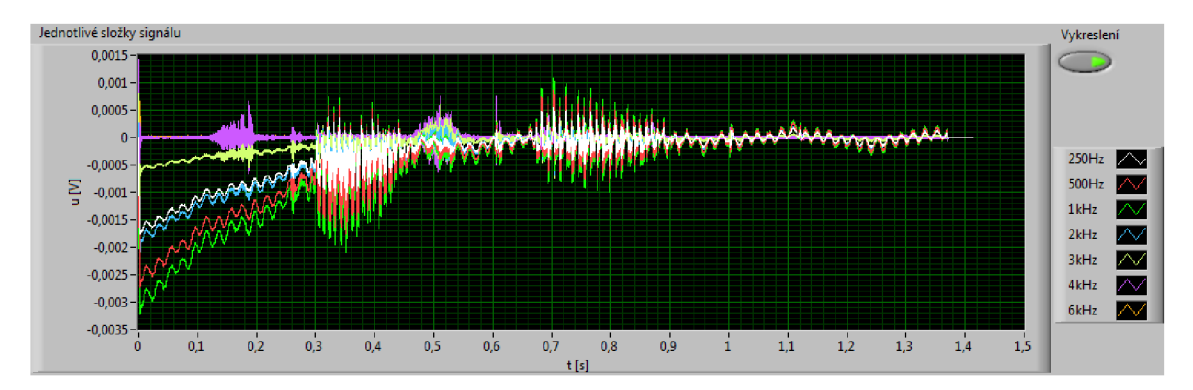

Obr. 6.29: Časový průběh zvukových dat z jednotlivých frekvenčních pásem

# **7 ZÁVĚR**

V teoretické části práce je uvedena anatomie lidského ucha, dále jsou rozebrány nejběžnější metody vyšetření sluchu a několik kompenzačních algoritmů. Jako nejúčinnější vyšetřovací metodu bych označil tónovou audiometrii, protože je dostatečně přesná a vyšetření není pro pacienta příliš obtěžující. Další výhodou je její použitelnost i u dětí. V případě lidí, kteří neudávají lékaři pravdivé informace, bych volil metodu založenou na měření bioelektrických signálů.

Slúchadlo, které jsem vytvořil, umožňuje načtení zvukových souborů typu \*.wav. V uživatelském rozhraní jsou zobrazeny podrobné informace o vstupním souboru. Pro běžné účely si myslím, že je postačující soubor s frekvencí vzorkování 22050 Hz, protože slúchadlo je primárně určeno k porozumění lidské řeči (frekvenční rozsah do 8 kHz). Umožněn je poslech jak upraveného i neupraveného souboru, přičemž bych doporučoval poslouchat původní soubor při vypnutém slúchadle a při vypnutém tlumení na vstupu, protože zvuk není při takovém nastavení vůbec filtrován a neztrácí tak na kvalitě.

Útlum je možné nastavit manuálně v rozsahu od +5 dB do -80 dB. Takto vysoké hodnoty útlumu (-80 dB) jsem volil záměrně, protože zajímavé výsledky se dostavují při použití algoritmu POGO I. až při ztrátě HTL=65dB.

Z hlediska samotného zesílení slúchadla má uživatel možnost volit mezi manuálním ekvalizérem a automatickým řízením zisku. Automatický zisk lze počítat buď ze zadaného audiogramu, nebo z hodnot, které uživatel nastaví v panelu pro utlumení na vstupu. Pro výpočet jsou pak použity algoritmy HALF-GAIN 1/2, POGO I. a BEGRER. V případě, že bychom nastavili na všech pásmech stejnou sluchovou ztrátu pro výpočet zisku (při  $HALF-GAN 1/2$ ), byla by hlasitost stejná jako před zesílením, protože blok pro zvukový výstup Play Waveform data normalizuje. Vzhledem k tomu, že některé algoritmy neměly definované rovnice pro některá použitá pásma, musel jsem rovnice aproximovat, chyba tak může být způsobena v okrajových pásmech (dolní pásmo 250 Hz v případě algoritmu BERGER a horní pásmo 6 kHz u výpočtu zisku pomocí POGO L).

Nastevení ztrát a jednotlivé zisky jsou graficky prezentovány v grafech. Uživatel si může rovněž zobrazit spektra a časové průběhy. Tato zobrazení jsou spíše informativního charakteru - o kvalitě výsledného poslechu rozhoduje subjektivní dojem uživatele.

Hlavní výhodu programu vidím v jednoduché možnosti rozšíření o další algoritmy či přidáním dalších paralelních větví k docílení detailnějšho rozdělení frekvenční charakteristiky. Domnívám se, že všechny body zadání jsou v uvedené práci splněny.

### **LITERATURA**

- [1] HLOŽEK, Zdeněk, HOŘCICKA, Vladko, *Základy audiologie.* 1. vyd. Olomouc : Vydavatelství Univerzity Palackého v Olomouci, 1995. 49 s. ISBN 80-7067-498- 9.
- [2] LEJSKA , Mojmír, et al. *Základy praktické audiologie a audiometrie : Učební text.* 1. vyd. Brno : Institut pro další vzdělávání pracovníků ve zdravotnictví BRNO, 1994. 171 s. ISBN 80-7013-178-0.
- [3] ŠLAPÁK, Ivo, HORNÍK, Pavel. *Akutní zánět středouší v dětském věku.* Michal Stašek. 1. vyd. Brno : Signet, spol. s r. o., Brno, 1995. 126 s. ISBN 80-900605- 2-8.
- [4] SEKORA, Jiří. *AUDIOGRAM A NÁVRH SLUCHADLA : Kardiostimulátor*, *slúchadlo - úlohy v Lab VIEW.* [s.L] : [s.n.], 2008. 3 s. Dostupný z WWW:
- [5] SEVT *Formulář audiogramu* [online]. 2008 , 2008 [cit. 2008-11-17]. Dostupný z WWW:  $\langle \text{http://www.sevt.cz/produkt/audiogram-14156005}/\rangle$ .
- [6] *Wikipedia, the free encyclopedia : Hearing aid* [online]. 2009 , 23 March 2009, at 22:31 [cit. 2009-04-03]. Text v angličtině. Dostupný z WWW: <http: //en.[wikipedia.org/wiki/Hearing\\_aid>](http://wikipedia.org/wiki/Hearing_aid).
- [7] DANN Y INSTRUMENTS. *AudioNIKA s.r.o. služby pro nedoslýchavé: Slúchadla pro nedoslýchavé* [online]. [2000] , Poslední aktualizace 6. února 2009 [cit. 2009-04-03]. Text v češtině. Dostupný z WWW: <http: //www. [volny.cz/audionika/d](http://volny.cz/audionika/)anavox.html>.
- [8] BAŽANT, Jan. *ProSluch.CZ : Jak získat slúchadlo (účast pojišťovny)* [online]. 2003 , 2003 [cit. 2009-05-17]. Dostupný z WWW:  $\langle \text{http://www.prosluch.cz/ceny.php}\rangle.$
- [9] *Wikipedia, the free encyclopedia : Finite impulse response* [online]. 2009 This page was last modified on 1 April 2009, at 08:25 [cit. 2009-04-03]. Text v angličtině. Dostupný z WWW:<[http://en.wikipedia.org/wiki/Finite\\_impulse\\_response>](http://en.wikipedia.org/wiki/Finite_impulse_response).
- [10] JAN , Jiří. Přednášky BCZ A : Filtry úvod FIR. *Přednášky BCZA* [online]. 2009 [cit. 2009-05-18]. Dostupný z WWW: <E-Learning VU T Brno, předmět BCZ A (Číslicové zpracování a analýza signálů) >.

[11] KOLÁŘOVÁ, Jana. Podpora a náhrada smyslových orgánů. *Přednášky BTPT* [online]. 2009 [cit. 2009-05-12]. Dostupný z WWW: <E-Learning VUT Brno, předmět BTPT (Terapeutická a protetická technika)>.

# **SEZNAM SYMBOLŮ, VELIČIN A ZKRATEK**

- *fvz* vzorkovací kmitočet
- HTL akustická ztráta v dB
- IFSCH ideální frekvenční charakteristika slúchadla
- FCHS reálná frekvenční charakteristika sluchadla
- MDL Most Discomfort Level práh bolesti
- U CL Uncomfortable Level práh nepříjemného poslechu
- CNS centrální nervová soustava
- / frekvence
- wav formát zvukového souboru
- DP filtr typu dolní propust
- HP filtr typu horní propust
- PP filtr typu pásmová propust
- PZ filtr typu pásmová zádrž
- dB decibel
- FIR digitální filtr FIR s konečnou odezvou na jednotkový impulz (finite impulse response)
- FFT Fast Fourier Transform rychlá Fourierova transformace
- FFT PCM modulace pulsně kódová modulace
- boolean logická proměnná
- TRUE logická hodnota "pravda"
- FALSE logická hodnota "nepravda"
- CASE druh programovací struktury
- bundle datový multiplex
- unbundle rozdělení datového multiplexu na jednotlivé toky

for druh programovací struktury while druh programovací struktury while druh programovací struktury integer celočíselná hodnota dynamic data datový tok používaný v Lab VIEW merge signals sloučení signálů array proměnná typu pole

# **SEZNAM PŘÍLOH**

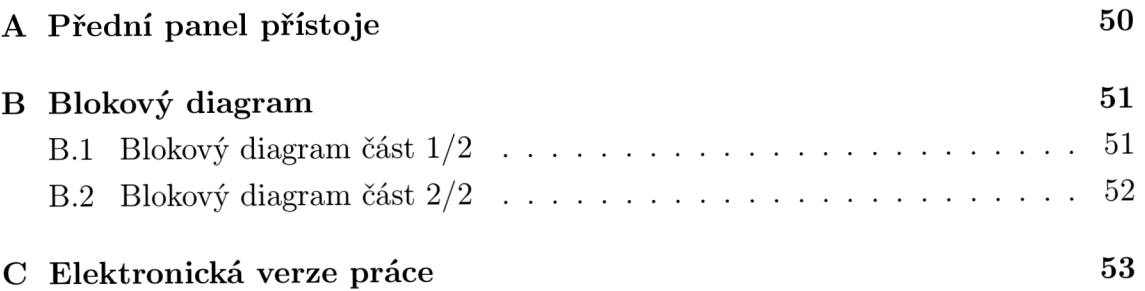

# **A** PŘEDNÍ PANEL PŘÍSTOJE

Obr. A.1: Přední panel přístroje (Front Panel)

# **B BLOKOVÝ DIAGRAM**

# **B .l Blokový diagram část 1/2**

Obr. B.1: Blokový diagram zapojení sluchadla (Block Diagram) část $1/2$ 

# **B.2 Blokový diagram část 2/2**

Obr. B.2: Blokový diagram zapojení sluchadla (Block Diagram) část $2/2$ 

# **C ELEKTRONICKÁ VERZE PRÁCE**

Výpis souborů na přiloženém disku:

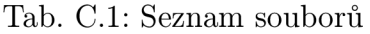

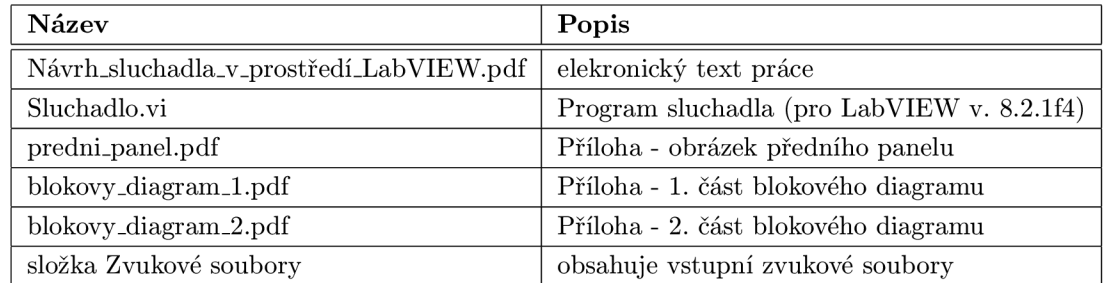

Tab. C.2: Výpis složky Zvukové soubory

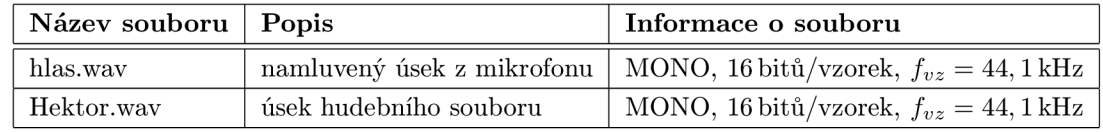

Pozn.: Přiložený zvukový záznam Hektor.wav je použit se svolením skupiny Hektor.